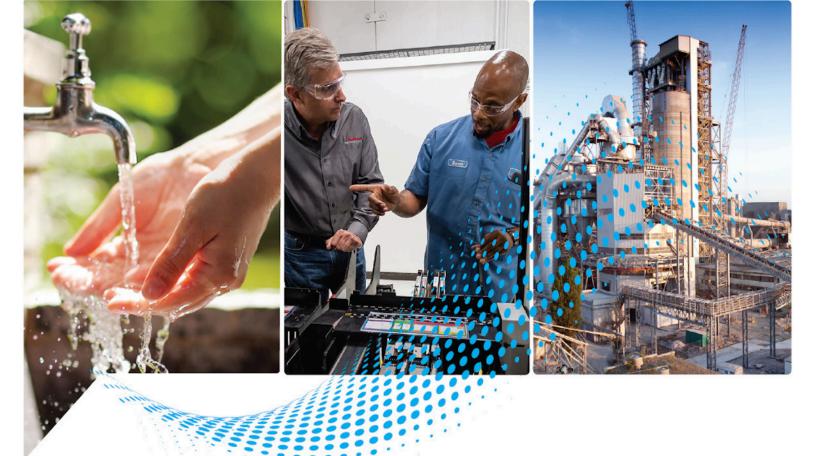

## Converting PLC-5 or SLC 500 Logic to Logix-Based Logic

1756 ControlLogix, 1756 GuardLogix, 1769 CompactLogix, 1769 Compact GuardLogix, 1789 SoftLogix, 5069 CompactLogix, 5069 Compact GuardLogix, Studio 5000 Logix Emulate

> Publication 1756-RM085G-EN-P - November 2023 Supersedes Publication 1756-RM085F-EN-P - March 2022

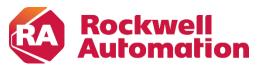

**Reference Manual** 

**Original Instructions** 

#### **Important User Information**

Read this document and the documents listed in the additional resources section about installation, configuration, and operation of this equipment before you install, configure, operate, or maintain this product. Users are required to familiarize themselves with installation and wiring instructions in addition to requirements of all applicable codes, laws, and standards.

Activities including installation, adjustments, putting into service, use, assembly, disassembly, and maintenance are required to be carried out by suitably trained personnel in accordance with applicable code of practice.

If this equipment is used in a manner not specified by the manufacturer, the protection provided by the equipment may be impaired.

In no event will Rockwell Automation, Inc. be responsible or liable for indirect or consequential damages resulting from the use or application of this equipment.

The examples and diagrams in this manual are included solely for illustrative purposes. Because of the many variables and requirements associated with any particular installation, Rockwell Automation, Inc. cannot assume responsibility or liability for actual use based on the examples and diagrams.

No patent liability is assumed by Rockwell Automation, Inc. with respect to use of information, circuits, equipment, or software described in this manual.

Reproduction of the contents of this manual, in whole or in part, without written permission of Rockwell Automation, Inc., is prohibited.

Throughout this manual, when necessary, we use notes to make you aware of safety considerations.

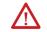

**WARNING:** Identifies information about practices or circumstances that can cause an explosion in a hazardous environment, which may lead to personal injury or death, property damage, or economic loss.

**ATTENTION:** Identifies information about practices or circumstances that can lead to personal injury or death, property damage, or economic loss. Attentions help you identify a hazard, avoid a hazard, and recognize the consequence.

**IMPORTANT** Identifies information that is critical for successful application and understanding of the product.

Labels may also be on or inside the equipment to provide specific precautions.

SHOCK HAZARD: Labels may be on or inside the equipment, for example, a drive or motor, to alert people that dangerous voltage may be present.

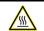

BURN HAZARD: Labels may be on or inside the equipment, for example, a drive or motor, to alert people that surfaces may reach dangerous temperatures.

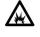

**ARC FLASH HAZARD:** Labels may be on or inside the equipment, for example, a motor control center, to alert people to potential Arc Flash. Arc Flash will cause severe injury or death. Wear proper Personal Protective Equipment (PPE). Follow ALL Regulatory requirements for safe work practices and for Personal Protective Equipment (PPE).

Rockwell Automation recognizes that some of the terms that are currently used in our industry and in this publication are not in alignment with the movement toward inclusive language in technology. We are proactively collaborating with industry peers to find alternatives to such terms and making changes to our products and content. Please excuse the use of such terms in our content while we implement these changes.

This manual includes new and updated information. Use these reference tables to locate changed information.

Grammatical and editorial style changes are not included in this summary.

#### **Global changes**

None in this release.

#### **New or enhanced features**

This table identifies changes related to new features or corrections and the reason for the change.

| Change                                                      | Торіс                                          |
|-------------------------------------------------------------|------------------------------------------------|
| Error correction update: N files are not converted to INTs, | Converting an Integer (N) File Type on page 39 |
| they are converted to DINTs.                                |                                                |

## **Table of Contents**

### Summary of Changes Preface

## Converting a PLC-5 or SLC 500 Program into a Logix Project

| Studio 5000 environment | 9 |
|-------------------------|---|
| Additional resources    | 9 |
| Legal Notices           | 9 |

#### **Chapter 1**

| Introduction11                                                 |
|----------------------------------------------------------------|
| What to expect from the Project Migrator11                     |
| Comparing PLC-5/SLC 500 architecture to Logix architecture11   |
| The conversion/migration process12                             |
| Preparing RSLogix 5 or RSLogix 500 files for migration13       |
| Exporting a PLC-5 or SLC 500 Program13                         |
| Export options13                                               |
| Export Option 1: Create two separate exports14                 |
| Export Option 2: Create TXT files and PC5/SLC files for export |
| at the same time15                                             |
| Use the Project Migrator Wizard to Convert a PLC-5 or SLC 500  |
| Program16                                                      |
| Wizard step 118                                                |
| Wizard step 219                                                |
| Wizard step 3 notes19                                          |
| Wizard step 4 notes19                                          |
| Migration Syntax Errors19                                      |
| Wizard step 5 20                                               |
| Wizard step 6 notes 20                                         |
| Working with PCE Instructions                                  |
| Recognizing the instructions 20                                |
| Locating PCE instructions21                                    |
| Resolving PCE Instructions21                                   |
| Working with UNK Instructions 22                               |
| Configuring the Controller and Chassis 22                      |
| Mapping the I/O                                                |
| Completing the MSG Configuration 24                            |
| Other Considerations                                           |

#### Chapter 2

### **Converting Program Structure**

| Introduction                                                   | 27 |
|----------------------------------------------------------------|----|
| Dividing Logic into Tasks, Programs, and Routines              | 27 |
| Creating a Continuous Task                                     | 28 |
| Creating Event Tasks                                           | 28 |
| Creating Periodic Tasks for Selectable Timed Interrupts (STIs) | 28 |
| Converting Input Interrupts (DIIs/PIIs)                        | 29 |
|                                                                |    |

| Creating a Status File 2 | 29 |
|--------------------------|----|
|--------------------------|----|

## **Converting Data**

| Chapter 3                                                   |
|-------------------------------------------------------------|
| Introduction                                                |
| DATA statements identify file types32                       |
| How Logix files identify file types32                       |
| Converting Input (I) and Output (O) Data                    |
| Converting the Status (S) File Type                         |
| PC5 file migration34                                        |
| SLC file migration34                                        |
| Tags created through GSV during conversion35                |
| Converting the Binary (B) File Type35                       |
| Converting the Timer (T) File Type                          |
| Conversion rules                                            |
| Converting the Counter (C) File Type                        |
| Converting the Control (R) File Type                        |
| Converting the Control (R) File Type to Serial Port Control |
| Converting an Integer (N) File Type                         |
| Converting the Floating Point (F) File Type                 |
| Converting the ASCII (A) File Type 40                       |
| Converting the Decimal (D) File Type 40                     |
| Converting the Block-Transfer (BT) File Type 40             |
| Block-transfer conversion rules41                           |
| Converting an Mo and M1 File41                              |
| Converting the Message (MG) File Type 42                    |
| Message conversion rules43                                  |
| Converting the PID (PD) File Type43                         |
| Converting SFC Status (SC) Type44                           |
| Converting the ASCII String (ST) File Type45                |
| PC5 file translation45                                      |
| SLC file migration46                                        |
| Converting the ControlNet (CT) File Type46                  |
| Converting Constant Values47                                |
| Converting Indirect Addresses 48                            |
| Converting indirect addressing on the file number           |
| Converting Indexed Addresses49                              |
| Addresses controlled by the processor status word S:2449    |
| Addresses that specify data in files (Logix arrays)49       |
| Alias Creation Rules 50                                     |
| Converting Symbols                                          |
| No aliases created (default) 50                             |
| Aliases created                                             |

|                                      | Converting Address Comments         |    |
|--------------------------------------|-------------------------------------|----|
|                                      | Chapter 4                           |    |
| Converting Instructions              | Project Migrator conversion         | 53 |
| 2                                    | Conversion Rules Review             | 53 |
|                                      | Instruction List                    | 53 |
|                                      | Converting CAR routines             | 64 |
|                                      | Converting FOR/NXT/BRK instructions | 64 |
|                                      | Chapter 5                           |    |
| <b>Programming Conversion Errors</b> | Introduction                        | 67 |
| (PCE) Messages<br>Index              | PCE Messages                        | 67 |

#### Studio 5000 environment

The Studio 5000 Automation Engineering & Design Environment® combines engineering and design elements into a common environment. The first element is the Studio 5000 Logix Designer® application. The Logix Designer application is the rebranding of RSLogix 5000® software and will continue to be the product to program Logix 5000™ controllers for discrete, process, batch, motion, safety, and drive-based solutions.

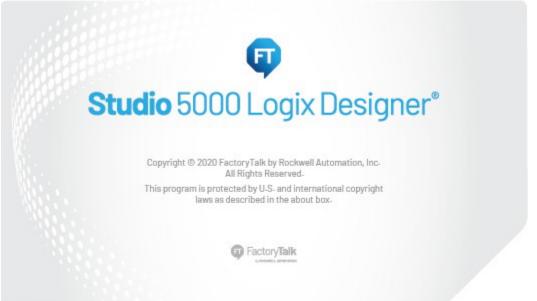

The Studio 5000<sup>®</sup> environment is the foundation for the future of Rockwell Automation<sup>®</sup> engineering design tools and capabilities. The Studio 5000 environment is the one place for design engineers to develop all elements of their control system.

These documents contain additional information concerning related Rockwell Automation products.

| Resource                                                                                      | Description                                                                            |
|-----------------------------------------------------------------------------------------------|----------------------------------------------------------------------------------------|
| Industrial Automation Wiring and Grounding<br><u>Guidelines</u> , publication <u>1770-4.1</u> | Provides general guidelines for installing a Rockwell<br>Automation industrial system. |
| Product Certifications webpage, available at<br>http://ab.rockwellautomation.com              | Provides declarations of conformity, certificates, and other certification details.    |

#### View or download publications at

<u>http://www.rockwellautomation.com/literature</u>. To order paper copies of technical documentation, contact the local Rockwell Automation distributor or sales representative.

#### **Legal Notices**

Additional resources

Rockwell Automation publishes legal notices, such as privacy policies, license agreements, trademark disclosures, and other terms and conditions on the

<u>Legal Notices</u> page of the Rockwell Automation website.

#### Software and Cloud Services Agreement

Review and accept the Rockwell Automation Software and Cloud Services Agreement <u>here</u>.

#### **Open Source Licenses**

The software included in this product contains copyrighted software that is licensed under one or more open source licenses. Copies of those licenses are included with the software. Corresponding Source code for open source packages included in this product are located at their respective web site(s).

Alternately, obtain complete Corresponding Source code by contacting Rockwell Automation via the Contact form on the Rockwell Automation website:

<u>http://www.rockwellautomation.com/global/about-us/contact/contact.page</u> Please include "Open Source" as part of the request text.

A full list of all open source software used in this product and their corresponding licenses can be found in the OPENSOURCE folder. The default installed location of these licenses is C:\Program Files (x86)\Common Files\Rockwell\Help\<Product Name>\Release Notes\OPENSOURCE\index.htm.

# Converting a PLC-5 or SLC 500 Program into a Logix Project

| Introduction                                                     | The RSLogix Project Migrator converts a PLC-5 or SLC 500 import/export file<br>(PC5 or SLC extension) into a complete import/export file (L5K extension).<br>This manual describes the RSLogix Project Migrator. This chapter describes<br>the pre-migration file preparation and post-migration examples and tasks.                                                                                                    |
|------------------------------------------------------------------|----------------------------------------------------------------------------------------------------|
|                                                                  | <b>IMPORTANT</b> The Project Migrator converts only ladder instructions. SFC and structured text files are not converted.                                                                                                    |
|                                                                  | The Project Migrator can be downloaded from the Rockwell Automation website.                                                                                                    |
| What to expect from the<br>Project Migrator                      | The goal of the Project Migrator is to reduce the amount of work involved in<br>migrating a PLC-5 or SLC 500 program to a Logix project. The Project<br>Migrator automatically converts the program logic, but it is not the complete<br>solution. Depending on the application, you may need to do additional work<br>to make the converted logic work properly.                                                                                                    |
|                                                                  | The Project Migrator produces a syntactically correct import/export file, but<br>the exact intent of the original application could be lost. This loss could be due<br>to differences in rules. (For example, rules of precedence, rules of indexed<br>addressing, or rules of I/O addressing). When there is an error in the<br>migration, the Project Migrator records the error in the rung of the Logix<br>routine in which it occurred. You can use that error message to analyze and<br>fix the error. |
|                                                                  | <b>IMPORTANT</b> After running the conversion process, the resulting import/export file still requires further manipulation. You must map the I/O and use BTD, MOV, or CPS instructions to place this mapped data into the structures created by the conversion process.                                                                                                    |
| Comparing PLC-5/SLC 500<br>architecture to Logix<br>architecture | The Logix architecture differs in several ways from that of the PLC-5 and SLC<br>500 processors. The Project Migrator converts this legacy architecture as it<br>best fits into the Logix architecture. Because of the architectural differences,<br>you may have to rework the converted Logix project to make sure it operates<br>properly.                                                                                                    |

The most significant differences in architecture are listed in the following table:

properly.

#### Chapter 1 Converting a PLC-5 or SLC 500 Program into a Logix Project

| Architectural issue | Comparison                                                                                                    |  |
|---------------------|----------------------------------------------------------------------------------------------------|--|
| CPU                 | The PLC-5 and SLC 500 processor is based on 16-bit operations. Logix controllers use 32-bit operations. The Project Migrator converts legacy logic into its 32-bit equivalent.                                                                                                    |  |
| operating system    | The PLC-5 and SLC 500 processors support individual program files that can<br>be configured as selectable timed interrupts (STIs) or input interrupts<br>(DIIs/PIIs). In addition, the PLC-5 processor supports multiple main control<br>programs (MCPs). A Logix controller combines these into it's task, program,<br>and routine organization. The Project Migrator converts the legacy program<br>types into appropriate Logix tasks.                                                                                                    |  |
| input and outputs   | The PLC-5 and SLC 500 processor map I/O memory into I and O data table<br>files. The I/O data is updated synchronously to the program scan so you know<br>you have current values each time the processor begins a scan. A Logix<br>controller references I/O which is updated asynchronously to the logic scan.<br>For a Logix controller, use the synchronous copy (CPS) instruction to create<br>an I/O data buffer to use for static values during logic execution and update<br>the buffer as needed.<br>After the conversion is complete, you must add instructions to copy the I/O<br>data into the I and O arrays. Do this at the beginning or ending of a program<br>to buffer the data so that it is presented synchronously to the program scan |  |
| data                | The PLC-5 and SLC 500 processors store all data in global data tables. You access this data by specifying the address of the data you want. A Logix controller supports data that is local to a program and data that is global to all the tasks within the controller. A Logix controller can also share data with other controllers, and instead of addresses, you use tags to access the data you want.<br>Each PLC-5 and SLC 500 data table file can store several words of related data. A Logix controller uses arrays to store related data. The Project Migrate converts the PLC-5 and SLC 500 data table files into Logix arrays.                                                                                                    |  |
| S                   | The PLC-5 and SLC 500 s are based on their 16-bit architecture and can have<br>different time bases. A Logix controller is based on its 32-bit architecture<br>and only supports a 1 msec time base. The Project Migrator converts the<br>legacy s as they best fit into the Logix architecture. Converted s might<br>require rework to make sure they operate properly.                                                                                                    |  |
| communications      | The PLC-5 processor supports block-transfer read and write (BTR and BTW)<br>instructions, ControlNet I/O (CIO), and message (MSG) instructions. The SLC<br>500 processor supports block-transfer read and write (BTR and BTW)<br>instructions and MSG (MSG) instructions. The Logix 5000 controllers support<br>MSG instructions of various types. You will need to verify and complete all<br>MSG instructions after migration.                                                                                                    |  |

## The conversion/migration process

The entire conversion process involves the following steps:

| Conversion step                                                                    | Page                        |
|------------------------------------------------------------------------------------|-----------------------------|
| Preparing RSLogix 5 or RSLogix 500 files for Migration on page 13                  | <u>9</u> on <u>page 13</u>  |
| Exporting a PLC-5 or SLC 500 Program on page 13                                    | <u>9</u> on <u>page 13</u>  |
| Using the Project Migrator Wizard to Convert a PLC-5 or SLC 500 Program on page 16 | <u>13</u> on <u>page 16</u> |
| Working with PCE Instructions on page 20                                           | <u>16</u> on <u>page 20</u> |
| Working with UNK Instructions on page 22                                           | <u>17</u> on <u>page 22</u> |
| Configuring the Controller and Chassis on page 22                                  | <u>18</u> on <u>page 22</u> |

Publication 1756-RM085G-EN-P - November 2023

| Conversion step                             | Page                        |
|---------------------------------------------|-----------------------------|
| <u>Mapping the I/O on page 23</u>           | <u>19</u> on <u>page 23</u> |
| Completing the MSG Configuration on page 24 | <u>20</u> on <u>page 24</u> |

The rest of the chapter describes these steps in detail.

**Preparing RSLogix 5 or** 

**RSLogix 500 files for** 

migration

Before using the Project Migrator, follow these steps to prepare the RSLogix 5 and RSLogix 500 files.

- 1. To save memory, remove unused references from the PLC-5 and SLC 500 application files. These options are available for you in RSLogix 5 or RSLogix 500 software:
  - Delete unused memory. (Tools> Delete Unused Memory)
  - Delete unused addresses. (Tools> Database>Delete Unused Addresses)
- 2. To help avoid syntax errors that the Project Migrator will not convert if encountered in the PC5 file, remove SFC and STX routines.

#### Before you can convert PLC-5 or SLC 500 logic to its Logix equivalent, you Exporting a PLC-5 or SLC must first export the logic to an ASCII text file with a PC5 extension for a **500 Program** PLC-5 file or a SLC extension for an SLC 500 file. If you elect to convert comments and symbols, you also need the TXT file, which is the standard 6200 programming software format for a documentation file. Use the RSLogix 5 or RSLogix 500 export procedure to produce two types of files: • Database files (TXT). These files contain the application's symbols, address comments, instruction comments, and rung comments. Three TXT files are produced. • <program name>.txt - Address Comment and Symbols • <program name>1.txt - Instruction Comments (These are ignored by the Project Migrator.) • <program name>2.txt - Rung Comments (These are ignored by the Project Migrator. Rung comments within PC5/SLC file are used.) • Program file format (PC5 or SLC). This file contains an application's data, RLL statements, and rung comments. **Export options** There are a few ways that you can export files for migration using RSLogix 5 or RSLogix 500 software as described on the following pages.

#### Publication 1756-RM085G-EN-P - November 2023

## Export Option 1: Create two separate exports

For this option, you export the PC5/SLC files and then export the TXT file.

#### **Create the PC5 or SLC files for export**

- 1. In RSLogix 5 or RSLogix 500, select **File>Save As**. The **Save Program As** dialog appears.
- In Save in, select the program you want to export.
   By default, the software points to the Project folder for the destination.
   You can enter a different destination directory.
- 3. In **Save As type**, select the Library Files format (PC5 or SLC).
- 4. Check the 'Save data base as external file' check box so that the comments and symbols are included in the export.
- 5. Select **Save**. The **Export PC5 Format** or the **Export SLC5000** dialog appears.
- 6. On the export format dialog, use these steps.
- a. Select Complete Program Save.
  - b. Select all the export options.
  - c. Select **OK**.

#### Create a TXT file for export

1. In RSLogix5 or RSLogix 500, from the **Tools** menu, choose **Database > ASCII Export**.

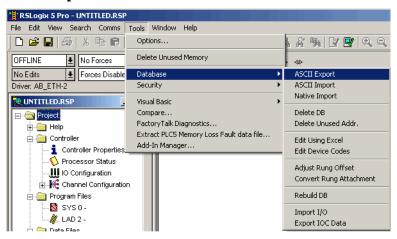

The Documentation Database ASCII Export dialog appears.

| umentation Database A<br>SLogix 5 A.I. AB 6200                                                                                                    |        | port                                                                      |          |  |
|----------------------------------------------------------------------------------------------------|--------|---------------------------------------------------------------------------|----------|--|
| Data to be exported :<br>Addr/Symbol Desc<br>Instruction Comments<br>Page Title / Rung Desc.<br>Symbol Groups                                                                                                    | न दा द | Destination file names and exter     UNTITLED     UNTITLED1     UNTITLED2 | nsions : |  |
| Al/AB Address and Instruction description formatting : Characters per line in target database T z0 Treat Source Description as 5 lines (truncating each line if necessary) Treat Source Description as 1 line (truncating from end if necessary) |        |                                                                           |          |  |
| 0                                                                                                    | <      | Cancel                                                                    | Help     |  |

2. Select the AB 6200 tab, make your selections, and then select OK.

The **Select Export Destination Directory** dialog appears. Select Export Destination Directory X Directories: ΠК c:\...\project Cancel 🗁 c:\ ۵. PROGRAM FILES <u>H</u>elp BOCKWELL SOF BSLOGIX 5 ENG 🗁 PROJECT 🛅 Samples Drives: 🔳 c: Network...

- 3. Under Directories, select the directory where the PC5 or SLC file resides.
- 4. Accept the warning about comments and symbols. select **OK**.

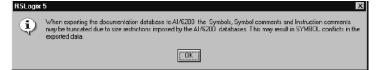

RSLogix 5 programming software stores PLC-5 programs using RSP file extensions. RSLogix 500 programming software stores SLC 500 programs using RSS file extensions.

Export Option 2: Create TXT files and PC5/SLC files for export at the same time

#### To create both files for export at the same time

1. In RSLogix 5 or RSLogix 500, select File>Save As.

The **Save Program As** dialog appears. The example below shows the Save As dialog box from RSLogix 5.

| Save Program As                                                                           |         |             | <u>? ×</u> |
|-------------------------------------------------------------------------------------------|---------|-------------|------------|
| Path: C:\Program Files\Rockwell Software\RSLog<br>Goto -> C:\PROGRAM FILES\ROCKWELL SOFTW | -       |             |            |
| Save in: 🗀 Projects 💌                                                                     | 0 🕂     | ) 💣 🎟 -     |            |
|                                                                                           |         |             |            |
|                                                                                           |         |             |            |
| File <u>n</u> ame: Example                                                                |         | <u>S</u> av | /e         |
| Save as type: PLC5 Programs(*.×5)                                                         | •       | Can         | cel        |
|                                                                                           |         | <u>H</u> e  | lp         |
| Export database                                                                           | Ö       | Export opt  | ions       |
| Save database as external files     File PLC Information                                  |         |             |            |
| Processor Name : UNTITLED                                                                 | Station | #: Od       |            |
| Processor Type : PLC5/40 Series A Rev A                                                   |         |             |            |
| Revision Note                                                                             |         | Version:    | ) ~        |
|                                                                                           |         |             |            |
|                                                                                           |         |             |            |

- 2. In **Save as type**, select X5 or ACH to activate the **Export database** check box.
- 3. Select the **Export database** check box.
- 4. Under Export file type, select one of these, depending on the programming software you are using.
  - For RSLogix 5, select A.B. 6200
  - For RSLogix 500, select A.P. S.
- 5. In **Save as type**, change the file type from X5 or ACH to PC5 or SLC. Even though the A.B. 6200 format is dimmed, the database will be exported in that format.
- 6. Select **Save**. The **Export PC5 Format** or the **Export SLC 500 Format** dialog appears.
- 7. On the export format dialog box, use the following steps.
  - d. Select Complete Program Save.
  - e. Select all the export options.
  - f. Select OK.

## Use the Project Migrator Wizard to Convert a PLC-5 or SLC 500 Program

Once you have the ASCII text file of the PLC-5 or SLC 500 program file, you can convert the logic to its Logix equivalent. In the Logix Designer application, use these steps.

## Use the Project Migrator Wizard to Convert a PLC-5 or SLC 500 Program

1. From the **Tools** menu, choose **RSLogix Project Migrator**.

| TOO      | OLS WINDOW HELP                |  |
|----------|--------------------------------|--|
|          | Options                        |  |
|          | Security                       |  |
|          | Safety                         |  |
| 6        | Documentation Languages        |  |
|          | Import                         |  |
|          | Export                         |  |
| <b>B</b> | EDS Hardware Installation Tool |  |
|          | Motion                         |  |
|          | Plug-In Manager                |  |
|          | Custom Tools                   |  |
|          | RSLogix Project Migrator       |  |
|          | ControlFLASH                   |  |

2. The wizard appears. Use the wizard to walk through steps 1 through 7.

| RSLogix Project Migrator                                                                                                    |        |
|----------------------------------------------------------------------------------------------------|--------|
| Step 1 (of 7):                                                                                                    |        |
| Select file to migrate                                                                                                    |        |
| <ul> <li>For PLC-5 to Logix migration; use the PLC-5 programming software to 'Save As' and create a (.PC5) library file.</li> <li>From the 'Tools-&gt;Database-&gt;ASCII export' menu, create a (.CSV) for the symbol/address descriptions.</li> </ul>                |        |
| <ul> <li>For SLC-500/Micrologix to Logix migration; use the SLC-500 programming software to 'Save As' and create a (.SLC) library file.</li> <li>From the 'Tools-&gt;Database-&gt;ASCII export' menu, create a (.CSY) for the symbol/address descriptions.</li> </ul> |        |
| Project to migrate:                                                                                                    |        |
| Browse.                                                                                                    |        |
| Documentation file(s) associated with the logic<br>file use same name                                                                                                    |        |
| Browse.                                                                                                    |        |
| Override language setting (not needed in most cases)                                                                                                    |        |
| Current System Default 🔹                                                                                                    |        |
| Exit Help                                                                                                    | Next > |

#### Wizard step 1

- To start, select one of the option buttons.
  - For **PLC-5 to Logix...** button Select this option to browse for PC5 files.
  - For **SLC-500 to Logix...** button Select this option to browse for SLC files.
- To use a different TXT file name than the program file name, clear the **Documentation file(s) associated with the logic file use the same name** check box. Browse to the first database file name (TXT).
- RSLogix 5 or RSLogix 500 can also be launched from the wizard. To do so, select the **Launch RSLogix 5** or the **Launch RSLogix 500** icon at the top of the dialog.

For this to work, the software must be installed on the same computer as the Project Migrator.

- Browse to the file to be migrated.
- Select **Next**.

| Wizard step 2           | Select or clear the check box for the option:                                                                                                    |  |  |
|-------------------------|----------------------------------------------------------------------------------------------------|--|--|
| •                       | • <b>Create Alias Tag for existing PLC-5/SLC Symbols</b> This option creates alias tags for all symbols found in the database files. Otherwise, the symbols are added as address comments to converted legacy file types.                                                                                                    |  |  |
| Wizard step 3 notes     | Use these steps:                                                                                                    |  |  |
|                         | <ul> <li>Select Migrate. Since every PLC-5 and SLC500 application is unique, there may be syntax errors.</li> <li>If syntax errors occur during migration, they appear in the Status Log pane and include the line at which the error occurred. Choose one these actions to deal with errors: <ul> <li>Edit the error immediately and select Save &amp; Retry to restart the migration.</li> <li>Examine the original application to decide if the area where the syntax error is occurring is something that can be deleted permanently or if it is something that can be removed and then later be recreated in the Logix Designer application.</li> <li>Edit the PC5, SLC, and TXT files using a text editor such as Notepad.</li> <li>Review the table that follows for the most common syntax errors and their descriptions.</li> </ul> </li> </ul> |  |  |
| Wizard step 4 notes     | Use these steps:                                                                                                    |  |  |
| -                       | <ul> <li>Specify a file name and folder destination for the migrated file. The default file name is the same as the legacy file with an .L5k extension, and the default folder location is the same as the location of the legacy file.</li> <li>Select the Logix controller and version of the Logix Designer application. The version selected should correspond to a version of the Logix Designer application that is supported on the PC.</li> <li>Select Next.</li> </ul>                                                                                                    |  |  |
| Migration Syntax Errors | The Project Migrator might run into syntax errors within the program and database files. If so, you must correct the errors to continue the conversion.<br>The following table describes common migration errors.                                                                                                    |  |  |

| Syntax Error        | Description                                                                                                    | How to Fix the Error                               |
|---------------------|----------------------------------------------------------------------------------------------------|----------------------------------------------------|
| Invalid symbol name | The Project Migrator expects the symbol names to be<br>alphanumeric.<br>RSLogix 5 and RSLogix 500 software enforce these rules, but<br>using the 6200 software or manually editing the database files<br>may cause these rules to be broken. | Search for symbol names that are not alphanumeric. |

#### Chapter 1 Converting a PLC-5 or SLC 500 Program into a Logix Project

| Syntax Error                 | Description                                                                                                    | How to Fix the Error                                                                                                    |
|------------------------------|----------------------------------------------------------------------------------------------------|----------------------------------------------------------------------------------------------------|
| " (quote) within a " (quote) | Quotes are used to denote the start and end of string values<br>or rung/instruction/address comments.<br>If a rung/instruction/address comment contains a quote, the<br>Project Migrator does not recognize that it is not the end of<br>the string.                                                              | Either remove the quote or make it a double quote ("").<br>The Project Migrator will translate the double quote as<br>a single quote in the Logix Designer application. |
| % within a %                 | % characters are used to denote the start and end of<br>comments within the program file and occasionally in<br>database files.<br>This type of comment is ignored by the Project Migrator. If a<br>comment contains another %, the Project Migrator does not<br>recognize that it is not the end of the comment. | Remove the extra % or make it a double %. The<br>Project Migrator will treat the double %% as<br>consecutive comments.                                                  |
| Errant characters            | The program or database file contains a random character or<br>two that does not fit the syntax of the program or database<br>files. This is more common with manually-edited files than a<br>direct export from RSLogix 5 or RSLogix 500.                                                                        | Remove the errant characters.                                                                                                    |
| Invalid rung syntax          | The rung has invalid syntax, such as unmatched parentheses.                                                                                                    | Check and fix the rung syntax.                                                                                                    |

| Wizard step 5                    | Step 5 appears only for SLC and MicroLogix migrations. Select an I/O migration option:                                                                                                    |
|----------------------------------|----------------------------------------------------------------------------------------------------|
|                                  | <ul> <li>Keep existing I/O in a separate rack - Keeps the legacy I/O modules as they exist in the .SLC file, attaching them remotely via EtherNet in a legacy chassis.</li> <li>Replace all I/O with equivalent newer models - Displays a list of all I/O modules detected in the legacy file. Select the desired converted I/O module, onto which the Project Migrator maps the legacy I/O. Manually verify compatibility with the chosen output module. You can opt to create a placeholder tag rather than selecting an I/O module. When you select this option, you must manually add the desired I/O and handle any copying operations from the migrated output file.</li> </ul> |
| Wizard step 6 notes              | When the migration is complete, click <b>Exit</b> to close the Project Migrator, or click <b>Launch RSLogix 5000</b> to open the Logix Designer application and import the migrated project.                                                                                                    |
| Working with PCE<br>Instructions | The Project Migrator inserts a Possible Conversion Error (PCE) instruction<br>within the appropriate ladder rung to help you identify possible errors with<br>the conversion. To complete the conversion process, you will want to locate,<br>analyze, and fix any discrepancies using the PCE instructions.                                                                                                    |
|                                  | For a list of PCE instruction errors, see <u>Appendix A Programming Conversion</u><br><u>Errors (PCE) Messages</u> on <u>page 67</u>                                                                                                    |
| Recognizing the instructions     | Text is appended to the rung comments that have the PCE instruction. The message text begins with asterisks (*) and the words "Generated by Translation Tool", and ends with asterisks.                                                                                                    |

An example of a PCE instruction follows:

\*\*\* Generated by Translation Tool: Source and destination types may differ \*\*\* "; N: PCE(120, PCE011) COP(I1 008, N23[0], 4);

#### Locating PCE instructions

You can also locate all of the PCE instructions by verifying the logic. The **Verify > Controller** task compiles the Logix program and checks for errors. This is an easy way to see where all the PCE instructions are because the error checking will point them out.

#### Locate the PCE instructions

1. From the **Logic** menu, choose **Verify > Controller**.

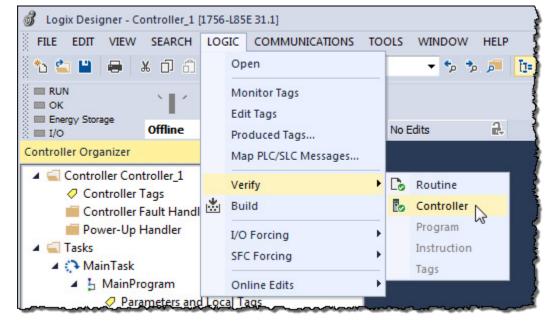

The bottom of the screen displays the results.

2. Double-click the error shown in the error window to go directly to the rung where the error resides.

| Error: Rung 1: Missing output instruction.<br>Error: Rung 1, ABL, Operand 0: Unknown instruction.<br>Complete - 2 error(s), 0 warning(s) |  |
|----------------------------------------------------------------------------------------------------|--|
| IV Frrors & Search Results /<br>Ready                                                                                                    |  |

#### **Resolving PCE Instructions**

Once you import the converted Logix project, find each PCE instruction. A PCE instruction highlights a possible conversion error. Delete each PCE instruction and replace it with the appropriate, corrected logic.

## Working with UNK Instructions

### Configuring the Controller and Chassis

The Project Migrator converts some PLC-5 and SLC 500 instructions that have no equivalent in the Logix architecture. Once you import these instructions into the Logix project, they appear as UNK instructions. You must delete each UNK instruction and replace it with the appropriate corrected logic.

Once you have resolved any errors, continue the conversion process by using the **Controller Properties** dialog box in the Logix Designer application to assign the chassis size and slot number of the controller.

#### Configure the controller and chassis

1. Select the **Controller Properties** icon to open the **Controller Properties** dialog.

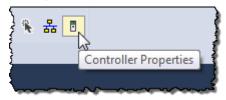

2. Select Properties. The Controller Properties dialog appears.

| o Controller P                                                   | ropertie            | s - quick_start           |                              |          | _ 🗆 ×            |
|------------------------------------------------------------------|---------------------|---------------------------|------------------------------|----------|------------------|
| Serial Port Pr<br>General                                        | otocol              | Major Faults<br>Date/Time | Minor Faults<br>Communicatio | Advanced | File Serial Port |
| Vendor:                                                          | Allen-Br            | adley Company, Inc.       |                              |          |                  |
| Туре:                                                            | 1756-L1<br>ControlL | .ogix5550 Programm        | able Controller              |          |                  |
| <u>N</u> ame:                                                    | quick_:             | start                     |                              |          |                  |
| Description: This is a sample control system for the quick start |                     |                           |                              |          |                  |
| Sl <u>o</u> t Number:                                            | 3                   |                           |                              |          |                  |
| Chassis Type:                                                    | 1756-A              | 4A 4-Slot Chassis         | <b>T</b>                     |          |                  |
| Revision:                                                        | 1.0                 |                           |                              |          |                  |
|                                                                  |                     | OK                        | Cancel                       | Apply    | Help             |

- 3. Configure the controller by specifying the slot number of the controller and the chassis size.
- 4. Select **OK**.

5. Continue to use the **Controller Organizer** to specify the I/O modules and other devices for the controller. The example that follows shows how to specify the I/O module.

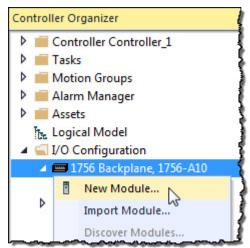

- g. Select the backplane.
- h. Right-click and select **New Module**.

Mapping the I/O

The file structure in a Logix controller is tag-based. To facilitate the conversion, the Project Migrator creates tags and arrays of tags to align and map the PLC-5 files. For example:

| PLC-5 address | Maps to: |
|---------------|----------|
| N7:500        | N7[500]  |
| N17:25        | N17[25]  |
| R6:100        | R6[100]  |
| 1:002         | [2]      |
| 0:001         | 0[1]     |

The tags created for physical I/O (For example, I.2) are empty at the end of the conversion process.

- To continue with the conversion process, use the Logix Designer application to add all the I/O modules to the tree structure for a Logix controller.
- Then, program instructions to map the Logix I/O tags to the converted tags.
  - For example, if you add a 16-point input module in slot 2 of the local chassis, the programming software creates these I/O tag structures: Local:1.C (configuration information) Local:1.Data (fault and input data)
  - Use a BTD, MOV, or CPS instructions to map the Local:1.Data word into the I2 tag created by the conversion process.
  - An MOV instruction moves one element at a time. A BTD instruction moves a group of bits, which lets you account for the offset in the starting bit that occurs when you map an INT data type

to a DINT data type. If consecutive I/O groups map to consecutive elements in an array, a CPS instruction is more efficient.

For example, if I:000 through I:007 map to Local:1:I.Data[0] through Local:1:I.Data[7], use: CPS

SourceLocal:1:I.Data[0] Destination:I[0]

Length:8

• If you use an MOV instruction, do not mix data types. If you mix data types, the conversion from one data type to another manipulates the sign bit, which means you cannot be sure that the high-order bit is set properly.

See <u>Chapter 2 Converting Program Structure</u> on <u>page 27</u> for more information about how the Project Migrator converts the PLC-5 or SLC 500 data table.

The Project Migrator only partially converts MSG instructions. Use the Logix Designer application to configure each MSG instruction by completing the information on the **Communication** tab.

| Message Configuration*       Communication       Tag         Message Type:       CIP Generic         Service       Custom       •         Service       Custom       •         Service       Custom       •         Service       (Hex)       Class:       (Hex)         Jinstance:       Attribute:       (Hex) | ∑ource Element:<br>Source L <u>e</u> ngth:<br>Destination | source_1  source_1  Source_1  New Tag |
|----------------------------------------------------------------------------------------------------|-----------------------------------------------------------|---------------------------------------|
| ○ Enable ○ Enable Waiting ○ Start                                                                                                    | O Done 🛛 🛛                                                | Done Length: 0                        |
| Error Code: Extended Error Code: Error Path: Error Text:                                                                                                    | 1                                                         | Timed Out 🗲                           |
| ОК                                                                                                    | Cancel                                                    | Apply Help                            |

 IMPORTANT
 For more information about configuring MSG instructions, see the Logix 5000

 Instruction Set Reference Manual, publication <u>1756-RM003</u>.
 This manual is available in PDF format in the <u>Rockwell Automation Lit Library</u>.

**Other Considerations** 

These are additional issues to keep in mind:

- The time base for instructions is fixed at 1 msec for a Logix controller. The conversion process scales PLC-5 and SLC 500 presets and accumulators accordingly. For example, a PLC-5 with a time base of 0.01 sec and a preset of 20 is converted to a time base of 1 msec and a preset of 200.
- Instruction comments are not converted.

## Completing the MSG Configuration

- A Logix controller is a 32-bit based controller. This means that most of the Logix instructions use 32-bit words, as opposed to the 16-bit words in PLC-5 processors. This might mean that instructions that use masks might work differently after the conversion.
- The conversion process creates alias tags for address comments. These aliases are then used in place of the converted tags.

Alias tags utilize additional memory in a Logix controller, so you may want to delete those alias tags that you do not plan to use. Use the Logix Designer application to delete aliases after you import the project.

## **Converting Program Structure**

### Introduction

A Logix 5000 controller uses a different execution model than either the PLC-5 processor or the SLC 500 processor. The Logix 5000 controller operating system is a preemptive multitasking system that is IEC 61131-3 compliant and uses:

- Tasks
- Programs
- Routines

This chapter provides a short description of the Logix 5000 controller to help explain the migration results.

The tasks, programs, and routines work together as follows:

- **Tasks:** Tasks are used to configure controller execution. A task provides scheduling and priority information for a set of one or more programs. You can configure tasks as either continuous, periodic, or event tasks.
- **Programs:** Programs are used to group data and logic. A task contains programs, each with its own routines and program-scoped tags. Once a task is triggered (activated), all the programs assigned to the task execute in the order in which they are listed in the **Controller Organizer**.

Programs are useful for projects developed by multiple programmers. During development, the code in one program that makes use of program-scoped tags can be duplicated in a second program, which minimizes the possibility of tag-name collisions.

• **Routines**: Routines are used to encapsulate executable code written in a single programming language.

Routines contain the executable code. Each program has a main routine that is the first routine to execute within a program. You can use logic, such as the Jump to Subroutine (JSR) instruction, to call other routines. You can also specify an optional program fault routine.

**IMPORTANT** Currently, the Project Migrator converts only ladder instructions. SFC and structured text files are not converted.

As the Project Migrator converts the PLC-5 or SLC 500 logic, consider the program structures in the table below.

| Conversion step                       | Page                        |
|---------------------------------------|-----------------------------|
| Creating a Continuous Task on page 28 | <u>24</u> on <u>page 28</u> |

## Dividing Logic into Tasks, Programs, and Routines

| Conversion step                                                              | Page                        |
|------------------------------------------------------------------------------|-----------------------------|
| Creating Event Tasks on page 28                                              | <u>24</u> on <u>page 28</u> |
| Creating Periodic Tasks for Selectable Timed<br>Interrupts (STIs) on page 28 | <u>24</u> on <u>page 28</u> |
| Converting Input Interrupts (DIIs/PIIs) on page 29                           | <u>25</u> on <u>page 29</u> |
| Creating a Status File on page 29                                            | <u>25</u> on <u>page 29</u> |

**IMPORTANT** For more information on Logix 5000 Controllers, see the Logix 5000 Controllers Design Considerations Reference Manual, publication <u>1756-RM094F-EN-P</u>.

| Creating a Continuous Task                                           | A Logix controller supports one continuous task that operates in a<br>self-triggered mode. It restarts itself after each completion. The continuous<br>task operates as the lowest priority task in the controller (one priority level<br>lower than the lowest periodic task). This means that all periodic tasks will<br>interrupt the continuous task. |
|----------------------------------------------------------------------|----------------------------------------------------------------------------------------------------|
|                                                                      | The Project Migrator automatically creates one continuous task named<br>MainTask with a default watchdog setting of 500 msec. It contains a single<br>program named MainProgram and uses a main routine named MainRoutine.                                                                                                    |
|                                                                      | The Project Migrator creates a continuous task, but it uses the EVENT instruction to better simulate the PLC-5/SLC 500 behavior.                                                                                                    |
| <b>Creating Event Tasks</b>                                          | The Project Migrator also creates Event tasks for each program file configured in the PLC-5 Main Control Program (MCP).                                                                                                    |
|                                                                      | To call each Event task, the Project Migrator creates EVENT instructions<br>within the continuous task. It uses the PLC-5 status file to determine which is<br>the first MCP and orders them accordingly, in the MainRoutine.                                                                                                    |
|                                                                      | The SLC 500 processors do not contain an MCP, so ladder program 2, which is the main ladder program, becomes the main routine.                                                                                                    |
| Creating Periodic Tasks for<br>Selectable Timed Interrupts<br>(STIs) | Processor status word 31 contains the number of the ladder program, if any,<br>that is designated for use as a selectable timed interrupt (STI). The Project<br>Migrator creates a Periodic task and converts this program file named<br>_filenumber_STI into its main routine.                                                                           |
|                                                                      | The Project Migrator retrieves the STI interval from the processor status file.<br>If necessary, the Project Migrator converts the interval to a 1 msec time base.<br>After the conversion, you will have to edit the task properties to specify its<br>priority.                                                                                         |
|                                                                      | Processor status bit S:2/1 allows enabling and disabling of the STI. A Logix controller does not support this. The Project Migrator generates a PCE instruction if it encounters any references to S:2/1.                                                                                                    |

| Converting Input Interrupts<br>(DIIs/PIIs) | A Logix controller does not support input interrupts (DIIs or PIIs). If the<br>PLC-5 processor has a PII or the SLC 500 processor has a DII, the Project<br>Migrator converts it to a subroutine in the Continuous task. You must edit the<br>Logix 5000 logic to call the converted routine.                                                                                                    |  |
|--------------------------------------------|----------------------------------------------------------------------------------------------------|--|
|                                            | Processor status word 46 identifies the program file to be used as a DII or PII.<br>The Project Migrator generates a PCE instruction and places it in the<br>converted DII/PII routine.                                                                                                    |  |
| Creating a Status File                     | Within the continuous task, the Project Migrator automatically creates a subroutine named StatusFile. This StatusFile contains GSV instructions to retrieve the following controller information.                                                                                                    |  |
|                                            | <ul> <li>The controller local date and time in human readable format</li> <li>Fault information about the controller provided by the FAULTLOG object</li> <li>Status for the Battery, bad or missing</li> <li>The physical hardware of the controller identified by the CONTROLLERDEVICE object</li> <li>Status for Mode switch in REMOTE</li> <li>Status for Forces enabled and present</li> </ul> |  |
|                                            | There are special considerations for some data in the status file as shown in the table that follows.                                                                                                    |  |

| This status data:   | Is handled this way:                                                                                                    |
|---------------------|----------------------------------------------------------------------------------------------------|
| MCP status data     | The PLC-5 processor can support from 1-16 main control programs. Each MCP uses 3 words of status data.<br>Status words 80-127 contain this information.                                                                                                    |
| STI status data     | The Enhanced PLC-5 processor can also support a selectable timed interrupt. The processor status file contains the interrupt time interval and the number of the program file to execute. Status word 31 contains the program file number; status word 30 contains the interrupt time interval.                           |
| DII/PII status data | The PLC-5 and SLC 500 processors support an input interrupt. Status word 46 contains the number of the program file to execute.                                                                                                    |
|                     | A Logix controller does not support this feature. If the import/export file contains PII status data, the PII program file is converted and placed as a routine in the Continuous program. The conversion process also places a PCE instruction in the converted routine to identify that the routine was used for a PII. |
| Indexed addressing  | Status word 24 contains the current address index used for indexed addressing. A Logix controller does not use this index value. During the conversion, the process creates a tag for S24:<br>S24 INT (Radix:=Decimal) := <value></value>                                                                                 |

## **Converting Data**

#### Introduction

A Logix controller is based on a 32-bit architecture, as opposed to the 16-bit architecture of PLC-5 and SLC 500 processors. To provide seamless conversion and the best possible performance, many data table values are converted to 32-bit values (DINT values). This chapter provides detailed information about converting various file types. The table that follows shows the file conversions at a glance and the page in the chapter you can find the conversion detail.

| PLC-5 or SLC file type   | Logix array type | Radix   | Comments                                                                                           | Page                                  |
|--------------------------|------------------|---------|----------------------------------------------------------------------------------------------------|---------------------------------------|
| 0                        | INT              | BINARY  |                                                                                                    | <u>28</u> on <u>page</u><br><u>33</u> |
|                          | INT              | BINARY  |                                                                                                    | <u>28</u> on <u>page</u><br><u>33</u> |
| S                        | INT              | HEX     | A PCE instruction is generated for each S address.                                                 | <u>29</u> on <u>page</u><br><u>34</u> |
| В                        | DINT             | BINARY  | The 16-bit value is copied into the 32-bit location and sign-extended.                             | <u>31</u> on <u>page</u><br><u>35</u> |
| T                        |                  |         | Each address that references a PRE or ACC value generates a PCE instruction.                       | <u>32</u> on <u>page</u><br><u>36</u> |
| C                        | COUNTER          |         | A PCE instruction is generated when overflow (.0V) and underflow (.UN) bit fields are encountered. | <u>33</u> on <u>page</u><br><u>37</u> |
| R                        | CONTROL          |         |                                                                                                    | <u>34</u> on <u>page</u><br>38        |
| R to Serial Port Control |                  |         |                                                                                                    | <u>35</u> on <u>page</u><br>38        |
| N                        | DINT             | DECIMAL | The 16-bit value is copied into the 32-bit location and sign-extended.                             | <u>35</u> on <u>page</u><br><u>39</u> |
| F                        | REAL             |         |                                                                                                    | <u>36</u> on <u>page</u><br>39        |
| А                        | INT              | HEX     |                                                                                                    | <u>36</u> on <u>page</u><br>40        |
| D                        | DINT             | HEX     | The 16-bit value is copied into the 32-bit location and zero-filled.                               | <u>36</u> on <u>page</u><br>40        |
| BT                       | MESSAGE          |         |                                                                                                    | <u>37</u> on <u>page</u><br>40        |
| MO                       | INT              |         |                                                                                                    | <u>38</u> on <u>page</u><br>41        |
| M1                       | INT              |         |                                                                                                    | <u>38</u> on <u>page</u><br><u>41</u> |

| PLC-5 or SLC file type | Logix array type | Radix | Comments                                                                           | Page                                  |
|------------------------|------------------|-------|------------------------------------------------------------------------------------|---------------------------------------|
| MG                     | MESSAGE          |       |                                                                                    | <u>39</u> on <u>page</u><br><u>42</u> |
| PD                     | PID              |       |                                                                                    | <u>40</u> on <u>page</u><br><u>43</u> |
| SC                     |                  |       | This is a SFC status type.                                                         | <u>41</u> on <u>page</u><br><u>44</u> |
| ST                     | STRING           |       | The RSLogix 5000 structure contains 1 16-bit word (INT) and 82 8-bit words (SINT). | <u>42</u> on <u>page</u><br><u>45</u> |
| CT                     | MESSAGE          |       |                                                                                    | <u>44</u> on <u>page</u><br><u>46</u> |

## DATA statements identify file types

## The PLC-5 and SLC 500 import/export files use DATA statements to identify file types, as shown in the example below.

DATA <file\_reference>:<last\_element\_number>
<data\_value>

The table that follows describes the fields in the example above:

| This field:         | Specifies the:                                                                                                    |
|---------------------|----------------------------------------------------------------------------------------------------|
| file_reference      | file type                                                                                                    |
|                     | For example, N identifies an integer file type.                                                                      |
| last_element_number | size of the file                                                                                                    |
|                     | The conversion process uses this value to determine the number of elements to place in the array used for this file. |
|                     | For example, DATA N7:9 means that file number 7 is an integer file with 10 elements.                                 |
| data_value          | contents of the file                                                                                                 |
|                     | For example:                                                                                                    |
|                     | DATA N7:2                                                                                                    |
|                     | 10 11 12                                                                                                    |
|                     | shows that file number 7 is an integer file with three elements. The values of these elements                        |
|                     | are:                                                                                                    |
|                     | N7:010                                                                                                    |
|                     | N7:111                                                                                                    |
|                     | N7:212                                                                                                    |

## How Logix files identify file types

The Logix import/export file uses tag declarations to initialize values. For example:

| This data table file and elements: | Could convert to:                                              | Specifies:                                                   |
|------------------------------------|----------------------------------------------------------------|--------------------------------------------------------------|
| F8 with 1 element                  | REAL := 3.25                                                   | a single, real value                                         |
| N7 with 3 elements                 | DINT[3] ={42, -56, 1090}                                       | an integer array with three elements                         |
| T4 with 2 elements                 | [2] := {{16#c0000000, 1000, 910},<br>{16#c0000000, 3000, 2550} | an array of two structures; each structure has three members |

## Converting Input (I) and Output (O) Data

The conversion process for (input/output) I/O data tables tries to follow the layout of the input and output image tables in the PLC-5 and SLC 500 processor. To do this, the conversion process creates one, single-dimension array for I data and one, single-dimension array for O data. The size of the input and output image tables in the PLC-5 or SLC 500 processor determines the size of these converted arrays.

The conversion process creates single-dimension, INT arrays for I and O files. The tags names are I and O, respectively. The number of elements in the converted array is the same as the number of elements in the original data table file.

For example, in the ASCII text file:

| This DATA statement:            | Converts to:                                           |
|---------------------------------|--------------------------------------------------------|
| DATA 0:177<br>0X0000 0X0000<br> | tag 0<br>type INT[128](Radix := Binary) := {16#0000, } |
| DATA I:037<br>0X0000 0X0000     | tag  <br>type INT[32](Radix := Binary) := {16#0000, }  |

The PLC-5 processor, SLC 500 processor, and Logix controllers use different addressing schemes for I/O data. For example:

| Controller        | I/O Addressing    |
|-------------------|-------------------|
| PLC-5 processor   | Base 8 (octal)    |
| SLC 500 processor | Base 10 (decimal) |
| Logix controller  | Base 10 (decimal) |

To preserve the original address, the conversion process creates alias tags based on the physical address. For example:

| Controller        | Original Address | Converted Address | Alias Tag Name |
|-------------------|------------------|-------------------|----------------|
| PLC-5 processor   | 1:007            | l[7]              | I_007          |
|                   | 0:010            | 0[8]              | 0_010          |
|                   | 1:021/05         | I[17].05          | I_021_Bit05    |
|                   | 0:035/15         | 0[29].13          | 0_035_Bit015   |
| SLC 500 processor | I:007            | l[7]              | I_007          |
|                   | 0:010            | 0[10]             | 0_010          |
|                   | 1:021/05         | I[21].05          | I_021_Bit05    |
|                   | 0:035/15         | 0[35].15          | 0_035_Bit015   |

#### **Converting the Status (S)**

#### File Type PC5 file migration

Status files are handled differently during the conversion depending on whether it is a PC5 or SLC file that is being migrated.

- The RSLogix tag name is S.
- RSLogix tag dimension is one more than the dimension specified after the colon in the Legacy DATA statement.
- Initial values follow the constant conversion rules.

The number of elements in the converted array is the same as the number of elements in the original data table. For example, in the ASCII text file:

| PC5 DATA statement: | Converts to:                              |
|---------------------|-------------------------------------------|
| DATA S:127          | S: INT[164](Radix := Hex) := {16#0000, }; |
| 0X0000 0X0000       |                                           |
|                     |                                           |

The table that follows shows some examples of S addresses and their Logix equivalents.

| Original Address | Converted Address |
|------------------|-------------------|
| S:3              | S[3]              |
| S:1/15           | S[1],15           |
| S:24             | S24               |

There are special considerations for some data in the status file as shown in the table that follows:

| Status data:        | How handled:                                                                                                    |  |  |
|---------------------|----------------------------------------------------------------------------------------------------|--|--|
| MCP status data     | The PLC-5 processor can support from 1-16 main control programs. Each MCP uses 3 words of status data.<br>Status words 80-127 contain this information.                                                                                                    |  |  |
| STI status data     | The Enhanced PLC-5 processor can also support a selectable timed interrupt. The processor status file contains the interrupt time interval and the number of the program file to execute. Status word 31 contains the program file number; status word 30 contains the interrupt time interval                                                                                                    |  |  |
| DII/PII status data | The PLC-5 and SLC 500 processors support an input interrupt. Status word 46 contains the number of the program file to execute.<br>A Logix controller does not support this feature. If the import/export file contains PII status data, the PII program file is converted and placed as a routine in the Continuous program. The conversion process also places a PCE instruction in the converted routine to identify that the routine was used for a PII. |  |  |
| Indexed addressing  | Status word 24 contains the current address index used for indexed addressing. A Logix controller does not use this index value. During the conversion, the process creates a tag for S24:<br>S24 INT (Radix:=Decimal) := < value>                                                                                                    |  |  |

#### **SLC file migration**

- The RSLogix tag name is S.
- RSLogix tag dimension is based off the number of initial values present.
- Initial values follow the constant conversion rules.

• If legacy logic references the file type (S) with the number following, the number will be removed during the migration.

The number of elements in the converted array is the same as the number of elements in the original data table file. For example, in the ASCII text file:

| SLC DATA statement:            | Converts to:                               |
|--------------------------------|--------------------------------------------|
| DATA S:0<br>0X0000 0X0000<br>  | S: INT[128](Radix := Hex) := { 16#0000, }; |
| DATA S2:0<br>0X0000 0X0000<br> | S: INT[128](Radix := Hex) := { 16#0000, }; |

## Tags created through GSV during conversion

## Converting the Binary (B) File Type

- Status and Forcestatus are new INT tags to retrieve Status and Force enabled values through GSV created during conversion.
- DateTime is a DINT[7] array to retrieve the Date/Time values through GSV during conversion.
- MinorFaults is a DINT to retrieve the fault values through GSV created during conversion.

See <u>Creating a Status File</u> on <u>page 29</u> in chapter 2 to understand how the Project Migrator creates status files and uses GSV instructions.

A B file is migrated by converting 16-bit values into 32-bit values by filling the upper 16 bits with zeros. This method of conversion lets instructions that manipulate B files work correctly, except for BSL, BSR, and BTD instructions. You have to rework these instructions because shifting bits that would have moved into another 16-bit word might only shift into the upper (or lower) 16 bits of the same 32-bit word in the Logix architecture.

The conversion process creates a single-dimension, DINT array for the B file. The tag name is Bx (where x is the PLC-5 or SLC 500 data table file number). The number of elements in the converted array is the same as the number of elements in the original data table file.

| For example, | in th | ne ASCII | text file: |
|--------------|-------|----------|------------|
|--------------|-------|----------|------------|

| This DATA statement: | Converts to:                                    |  |
|----------------------|-------------------------------------------------|--|
| DATA B3:15           | tag B3                                          |  |
| 153 227              | type DINT[16] (Radix := Binary) := {153, 227, } |  |
|                      |                                                 |  |

The table that follows shows examples of B addresses and their Logix equivalents:

| Original Address | Converted Address |
|------------------|-------------------|
| B3.4/1           | B3[4].1           |
| B3/65            | B3[4].1           |

## Converting the Timer (T) File Type

Timers in the PLC-5 and SLC 500 processors consist of a 16-bit preset value, a 16-bit accumulator value, and a time base of 1 sec or 10 msec. Timers in a Logix controller consist of a 32-bit preset value, a 32-bit accumulator values, and a 1 msec time base.

The conversion process creates a single dimension array of structures for the T file. The tag name is Tx (where x is the PLC-5 or SLC 500 data table file number). The number of elements in the converted array is the same as the number of elements in the original data table file. Each element in the array is a structure, which consists of three, 32-bit DINT words. The table that follows shows a comparison of the PLC-5/SLC 500 bits and the Logix bits:

| Word | PLC-5/SLC 500 bits | Logix bits | Mnemonic | Description          |
|------|--------------------|------------|----------|----------------------|
| 0    | 15                 | 31         | EN       | enable               |
| 0    | 14                 | 30         | TT       | timing               |
| 0    | 13                 | 29         | DN       | done                 |
| 0    | na                 | 28         | FS       | first scan (SFC use) |
| 0    | na                 | 27         | LS       | last scan (SFC use)  |
| 0    | na                 | 26         | OV       | overflow             |
| 0    | na                 | 25         | ER       | error                |
| 1    | na                 | na         | PRE      | preset value         |
| 2    | na                 | na         | ACC      | accumulator value    |

For example, in the ASCII text file:

| This DATA statement: | Converts to:                                                 |
|----------------------|--------------------------------------------------------------|
| DATA T4:1            | tag T4                                                       |
| 0xE000 1 123         | type [2] := {16#E0000000, 1000, 123000}                      |
|                      | The .PRE and .ACC values were converted from a 1 second time |
|                      | base.                                                        |

The table that follows shows some T addresses and their Logix equivalents:

| Original Address | Converted Address |
|------------------|-------------------|
| T4:1             | T4[1]             |
| T4:1/15          | T4[1].EN          |
| T4:1/EN          |                   |
| T4:1.0/EN        |                   |
| T4:1.1           | T4[1].PRE         |
| T4:1.PRE         |                   |
| T4:1.2           | T4[1].ACC         |
| T4:1.ACC         |                   |

### **Conversion rules**

- The PRE and ACC values are converted to equivalents for a 1 msec time base.
- The first time base encountered for an individual is used for converting the preset and accumulator values each time that appears.
- Each logic reference to a PRE or ACC value generates a PCE instruction.

## Converting the Counter (C) File Type

The conversion process creates a single dimension array of COUNTER structures for the C file. The tag name is Cx (where x is the PLC-5 or SLC 500 data table file number). The number of elements in the converted array is the same as the number of elements in the original data table file. Each element in the array is a COUNTER structure, which consists of three, 32-bit DINT words. The following table shows a comparison of the PLC-5/SLC 500 counter and the Logix counter:

| Word | PLC-5/SLC 500 bits | Logix bits | Mnemonic | Description            |
|------|--------------------|------------|----------|------------------------|
| 0    | 15                 | 31         | CU       | count up               |
| 0    | 14                 | 30         | CD       | count down             |
| 0    | 13                 | 29         | DN       | done                   |
| 0    | 12                 | 28         | OV       | overflow               |
| 0    | 11                 | 27         | UN       | underflow              |
| 0    | 10                 | 26         | UA       | update accum(SLC only) |
| 1    | na                 | na         | PRE      | preset value           |
| 2    | na                 | na         | ACC      | accumulator value      |

For example, in the ASCII text file:

| This DATA statement: | Converts to:                                  |
|----------------------|-----------------------------------------------|
| DATA C5:4            | tag C5                                        |
| 0xF800 500 0         | type COUNTER[5] := {{16#F8000000, 500, 0 }, } |
|                      |                                               |

- The PRE and ACC values do not receive any special manipulation during the conversion.
- PCE messages are generated along with OV or UN values.

The table that follows shows C addresses and their Logix equivalents:

| Original Address | Converted Address |
|------------------|-------------------|
| C5:2             | C5[2]             |
| C5:2/15          | C5[2].CU          |
| C5:2/CU          |                   |
| C5:2.0/CU        |                   |
| C5:2.1           | C5[2].PRE         |
| C5:2.PRE         |                   |
| C5:2.2           | C5[2].ACC         |
| C5:2.ACC         |                   |

## Converting the Control (R) File Type

The conversion process creates a single dimension array of CONTROL structures for the R file. The tag name is Rx (where x is the PLC-5 or SLC 500 data table file number). The number of elements in the converted array is the same as the number of elements in the original data table file. Each element in the array is a CONTROL structure, which consists of three, 32-bit DINT words. The table that follows is a comparison of the PLC-5/SLC 500 control structure and the Logix control structure:

| Word | PLC-5/SLC 500 bits | Logix bits | Mnemonic | Description |
|------|--------------------|------------|----------|-------------|
| 0    | 15                 | 31         | EN       | enable      |
| 0    | 14                 | 30         | EU       | queue       |
| 0    | 13                 | 29         | DN       | done        |
| 0    | 12                 | 28         | EM       | empty       |
| 0    | 11                 | 27         | ER       | error       |
| 0    | 10                 | 26         | UL       | unload      |
| 0    | 9                  | 25         | IN       | inhibit     |
| 1    | NA                 | NA         | LEN      | length      |
| 2    | NA                 | NA         | POS      | position    |

For example, in the ASCII text file:

| This DATA statement: | Converts to:                                |
|----------------------|---------------------------------------------|
| DATA R6:19           | tag R6                                      |
| OxFFFOO O O          | type CONTROL[20] := {{16#FF000000, 0,0 }, } |
|                      |                                             |

The LEN and POS values do not receive any special manipulation during the conversion.

The table that follows shows R addresses and their Logix equivalents:

| Original Address | Converted Address |
|------------------|-------------------|
| R6:3             | R6[3]             |
| R6:3/15          | R6[3].EN          |
| R6:3/EN          |                   |
| R6:3.0/EN        |                   |
| R6:3.1           | R6[3].LEN         |
| R6:3.LEN         |                   |

## Converting the Control (R) File Type to Serial Port Control

The SERIAL\_PORT\_CONTROL is a structure similar to Control R. R types are converted to SERIAL PORT CONTROL tags only if the R file type is used in a serial port instruction.

During the conversion process, the Control R file type from the PLC-5/SLC is copied to both a CONTROL tag array and a SERIAL\_PORT\_CONTROL tag array in Logix Designer.

Once all of the R data has been migrated to the SERIAL\_PORT\_CONTROL type, you can remove the R data equivalent.

If an instruction that requires an R file type (or SERIAL\_PORT\_CONTROL type post conversion) uses an N file type instead, the N file type will be treated as an R file type and converted. Treating an N file type as an R file type requires 3 N elements.

## Converting an Integer (N) File Type

The conversion process creates a single-dimension, DINT array for the N file. The tag name is Nx (where x is the PLC-5 or SLC 500 data table file number). The number of elements in the converted array is the same as the number of elements in the original data table file.

For example, in the ASCII text file:

| DATA statement | Converts to:                                      |
|----------------|---------------------------------------------------|
| DATA N7:99     | tag N7                                            |
| 153 227        | type DINT[100] (Radix := Decimal) := {153, 227, } |
|                |                                                   |

The table that follows shows N addresses and their Logix equivalents:

| Original Address | Converted Address |
|------------------|-------------------|
| N7:0             | N7[0]             |
| N7:1/2           | N7[1].2           |

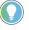

Tip: If you need to do MSG block transfers to 1771 and 1794 analog modules, you must convert the N files back to INTs.

## Converting the Floating Point (F) File Type

The conversion process creates a single-dimension, REAL array for the F file. The tag name is Fx (where x is the PLC-5 or SLC 500 data table file number). The number of elements in the converted array is the same as the number of elements in the original data table file.

For example, in the ASCII text file:

| This DATA statement: | Converts to:                   |
|----------------------|--------------------------------|
| DATA F8:6            | tag F8                         |
| 1.23 4.56            | type REAL[7] := {1.23, 4.56, } |

The table that follows shows an example F address and its Logix equivalent:

| Original Address | Converted Address |
|------------------|-------------------|
| F8:3             | F8[3]             |

## Converting the ASCII (A) File Type

The conversion process creates a single-dimension, INT array for the A file. The tag name is Ax (where x is the PLC-5 or SLC 500 data table file number). The number of elements in the converted array is the same as the number of elements in the original data table file.

#### For example, in the ASCII text file:

| This DATA statement: | Converts to:                  |
|----------------------|-------------------------------|
| DATA A9:1            | tag A9                        |
| 24930 25444          | type INT[2] := {24930, 25444} |

The table that follows shows some A addresses and their Logix equivalents:

| Original Address | Converted Address |
|------------------|-------------------|
| A9:4             | A9[4]             |
| A9:5/6           | A9[5].6           |

## Converting the Decimal (D) File Type

The conversion process creates a single-dimension, INT array for the D file. The tag name is Dx (where x is the PLC-5 or SLC 500 data table file number). The number of elements in the converted array is the same as the number of elements in the original data table file.

For example, in the ASCII text file:

| This DATA statement: | Converts to:                   |
|----------------------|--------------------------------|
| DATA D10:2           | tag D10                        |
| 256 512 768          | type INT[3] := {256, 512, 768} |

The table that follows shows an example D address and its Logix equivalents:

| Original Address | Converted Address |
|------------------|-------------------|
| D10:0            | D10[0]            |

## Converting the Block-Transfer (BT) File Type

The BT file type appears only in 6200 Legacy files (PC5).

The conversion process creates an individual MESSAGE structure for each element in the BT file (not an array of structures), because MESSAGE tags cannot be array elements. The tag name is BTx (where x is the PLC-5 or SLC 500 data table file number).

The initial values appearing in the Legacy DATA statement are first partitioned into sets of 6 individual elements.

The mapping from BT type to Logix Designer MESSAGE type is shown in the table that follows:

| Word | PLC-5/SLC 500 bits | Logix bits | Mnemonic | Logix Designer | Description |
|------|--------------------|------------|----------|----------------|-------------|
|      |                    |            |          | Mnemonic       |             |

Chapter 3 Converting Data

| Word | PLC-5/SLC 500 bits | Logix bits | Mnemonic | Logix Designer | Description       |
|------|--------------------|------------|----------|----------------|-------------------|
|      |                    |            |          | Mnemonic       |                   |
| 0    | 15                 | 31         | EN       | EN             | enable            |
| 0    | 14                 | 30         | EU       | EU             | queue             |
| 0    | 13                 | 29         | DN       | DN             | done              |
| 0    | 12                 | 28         | EM       | EM             | empty             |
| 0    | 11                 | 27         | ER       | ER             | error             |
| 0    | 10                 | 26         | UL       | UL             | unload            |
| 0    | 9                  | 25         | IN       | IN             | inhibit           |
| 0    | 8                  | 24         | FD       | FD             | found             |
| 0    | 7                  | na         | RW       | na             |                   |
| 1    | na                 | na         | RLEN     | REQ_LEN        | length            |
| 2    | na                 | na         | DLEN     | DN_LEN         | position          |
| 3    | na                 | na         | FILE     | RemoteIndex    |                   |
| 4    | na                 | na         | ELEM     | RemoteElement  |                   |
| 5    | na                 | na         | RGS      | na             | rack, group, slot |

Only the local message information is converted, which consists of the message type, the message itself, and the message length. After the conversion, use the programming software to configure the message.

For example, in the ASCII text file:

| This DATA statement: | Converts to:                                             |
|----------------------|----------------------------------------------------------|
| DATA BT9:1           | BT11_007 : MESSAGE (MessageType := Block Transfer Write, |
|                      | RequestedLength := 21,                                   |
|                      | LocalElement := N9[162],                                 |
|                      | CacheConnections := TRUE);                               |

The table that follows shows some BT addresses and their Logix equivalents:

| Original Address | Converted Address |
|------------------|-------------------|
| BT11:5           | BT11_5            |
| BT11:5.RLEN      | BT11_5.RLEN       |

## Block-transfer conversion rules

## Converting an MO and M1 File

• The MessageType is set to either Block Transfer Read or Block Transfer Write, depending on the PLC-5 block-transfer instruction.

• The LocalTag is set to the tag specified by the PLC-5 block-transfer instruction.

The conversion process creates one single-dimension, INT array for the MOx and M1x (where x is the PLC-5 or SLC 500 data table file number). The number of elements in the converted array is the same as the number of elements in the original data table file.

For example, in the ASCII text file:

| This SLOT statement: | Converts to: |
|----------------------|--------------|
|----------------------|--------------|

| This SLOT statement:                     | Converts to:              |
|------------------------------------------|---------------------------|
| SLOT 4 1747-SN SCAN_IN 32 SCAN_OUT 32    | tag MO_4                  |
| ISR 0 MO_SIZE 3300 M1_SIZE 3300 G_FILE 8 | type INT[3300]():=[0, 0,] |
|                                          | tag M1_4                  |
|                                          | type INT[3300]():=[0, 0,] |

The table that follows shows some MO/M1 addresses and their Logix equivalents:

| Original Address | Converted Address |
|------------------|-------------------|
| M0:0/1           | M0_0[1]           |
| M1:1/1           | M1_1[1]           |

## Converting the Message (MG) File Type

An MG file is converted to a MESSAGE type tag. The MG file type appears only in 6200 Legacy files (PC5).

The conversion process creates an individual MESSAGE structure for each element in the MG file (not an array of structures). MESSAGE tags cannot be array elements. The tag name is MG*x* (where *x* is the PLC-5 or SLC 500 data table file number). The table below shows a comparison of the PLC-5/SLC 500 MG structure and the Logix Designer MESSAGE structure:

| Message type          | Logix message type     |
|-----------------------|------------------------|
| TYPEDREAD             | PLC5 Typed Read        |
| TYPEDWRITE            | PLC5 Typed Write       |
| PLC3_WORDRANGEREAD    | PLC3 Word Range Read   |
| PLC3_WORDRANGEWRITE   | PLC3 Word Range Write  |
| PLC2_UNPROTECTEDREAD  | PLC2 Unprotected Read  |
| PLC2_UNPROTECTEDWRITE | PLC2 Unprotected Write |
| SLC_TYPEDREAD         | SLC Typed Read         |
| SLC_TYPEDWRITE        | SLC Typed Write        |

For example, in the ASCII text file:

| This DATA statement:               | Converts to:                                         |
|------------------------------------|------------------------------------------------------|
| MG9:0                              | MG94_019 : MESSAGE (MessageType := PLC5 Typed Write, |
| PLC-5 MSG                          | RequestedLength := 2,                                |
| message typePLC-2 unprotected read | LocalElement := CT10[17],                            |
| local data table addressN7:0       | RemoteElement := N10:17,                             |
| size in elements1                  | CacheConnections := TRUE);                           |
| port1A                             |                                                      |
| targetaddress10                    |                                                      |
| target node2                       |                                                      |
| local                              |                                                      |

The initial values appearing in the Legacy DATA statement are first partitioned to into sets of 56 individual elements.

The mapping from MG type to Logix Designer message type is shown below:

| Word | Legacy Bit # | RSLogix 5000 Bit # | Legacy Mnemonic | RSLogix 5000 Mnemonic | Description |
|------|--------------|--------------------|-----------------|-----------------------|-------------|
| 0    | 15           | 31                 | EN              | EN                    | Enable      |
| 0    | 14           | 30                 | ST              | ST                    |             |
| 0    | 13           | 29                 | DN              | DN                    | Done        |
| 0    | 12           | 28                 | ER              | ER                    | Error       |
| 0    | 11           | 27                 | CO              | CO                    |             |
| 0    | 10           | 26                 | EW              | EW                    |             |
| 0    | 9            | 25                 | NR              | NR                    |             |
| 0    | 8            | 24                 | ТО              | TO                    |             |
| 1    | N/A          | N/A                | ERR             | ERR                   | Error value |
| 2    | N/A          | N/A                | RLEN            | REQ_LEN               | Length      |
| 3    | N/A          | N/A                | DLEN            | DN_LEN                | Position    |

The table that follows shows some MG addresses and their Logix equivalents.

| Original Address | Converted Address |  |
|------------------|-------------------|--|
| MG9:5            | MG9_5             |  |
| MG9:5.ERR        | MG9_5.ERR         |  |

### **Message conversion rules**

- The MessageType is set to the appropriate type, depending on the message instruction.
- The LocalTag attribute of the MESSAGE structure is computed as follows:
  - The file number is extracted from the most significant byte of the 16th element of the set of initial values for an element.
  - The word offset is extracted from the least significant byte of the 16th element of the set of initial values.
  - The file number is also used to determine what the file type is based on usage.
  - The generated tag is the value of the LocalTag attribute.
- After the conversion, you need to provide the communication path of the message.

**Converting the PID (PD) File** A PD file is converted to a PID type tag.

## Туре

The conversion process creates a single dimension array of PID structures for the PD file. The tag name is PD*x* (where *x* is the PLC-5 or SLC 500 data table

file number). The number of elements in the converted array is the same as the number of elements in the original data table file. Each element in the array is a PID structure.

For example, in the ASCII text file:

| This DATA statement: | Converts to:                                         |
|----------------------|------------------------------------------------------|
| DATA PD10:10         | tag PD10                                             |
| 256 0 0 0 0 0        | type PID10[11].1 := {536870912, 0, 0, 0, 0, 0, 0, 0, |
| 00000                | 0, 0, 0, 0, 0, 0.1, 0                                |
| 0 0.1 0 0 0 0        | 0, 0, 0, 0, 0, 0, 0,                                 |
| 00000                | 0, 0, 0, 0, 0, 0, [0,                                |
| 0 0 15 10 1 0        | 0, 0, 0, 0, 0, 0, 0,                                 |
| 00000                | 0, 0, 0, 0, 0, 0 ]]                                  |
| 00000                |                                                      |
| 0 0                  |                                                      |
|                      |                                                      |

The following table lists shows some PD addresses and their Logix equivalents:

| Original Address | Converted Address |
|------------------|-------------------|
| PD10:1           | PD10[1]           |
| PD10:1/15        | PD10[1].EN        |
| PD10:1/EN        |                   |
| PD10:1.0/15      |                   |
| PD10:1.2         | PD10[1].SP        |

Although the PID instruction has been migrated, the PID instruction has many parameters that do not convert directly to the Logix Designer application. The migration must be verified.

## Converting SFC Status (SC) Type

For the SC type, a UDT is created that mimics the file type structure of an SC so the data is not lost. Look for the PCE instructions that are created for all SC-related statements, address references, and instructions. The table that follows shows the file comparisons:

| Word | Legacy Bit # | Logix Designer UDT<br>Bit# | Mnemonic | Description          |
|------|--------------|----------------------------|----------|----------------------|
| 0    | 0            | 0                          | SA       |                      |
| 0    | 1            | 1                          | FS       | First Scan (SFC use) |
| 0    | 2            | 2                          | LS       | Last Scan (SFC use)  |
| 0    | 3            | 3                          | OV       | Overflow             |
| 0    | 4            | 4                          | ER       | Error                |
| 0    | 5            | 5                          | DN       | Done                 |
| 1    | NA           | NA                         | BASE     |                      |
| 2    | NA           | NA                         | PRE      |                      |
| 3    | NA           | NA                         | TIM      |                      |

| This DATA statement: | Converts to:                                   |
|----------------------|------------------------------------------------|
| DATA SC10:0          | SC10 : SC_UDT[1] := { {16#0000003F, 0, 0,}, }; |
| 0X003F 0 0           |                                                |
|                      |                                                |

## Converting the ASCII String (ST) File Type

ASCII string files are handled differently during the conversion depending on whether it is a PC5 or SLC file that is being migrated. The size of each structure type is equivalent. However, there are some data type differences. The tables that follow compare the ASCII string structure with the Logix Designer string structure.

| Legacy ASCII String Structure<br>Legacy ASCII string structures are made up of 42 16-bit words |     |                                                                                        |  |  |
|------------------------------------------------------------------------------------------------|-----|----------------------------------------------------------------------------------------|--|--|
|                                                                                                |     |                                                                                        |  |  |
| 0                                                                                              | LEN | This element of the structure contains the length of the string                        |  |  |
| 1-41                                                                                           | N/A | These 41 words contain the string<br>data. Two ASCII bytes are stored in<br>each word. |  |  |

| Logix Designer String S | tructure                               |                                              |
|-------------------------|----------------------------------------|----------------------------------------------|
| The Logix Designer stru | cture contains 1 16-bit word (INT) and | 82 8-bit words (SINT)                        |
| Mnemonic                | Туре                                   | Description                                  |
| LEN                     | INT                                    | This is the length of the string             |
| STR                     | SINT [82]                              | Each SINT contains a single ASCII character. |

The data type differences are described below.

## **PC5 file translation**

For this file format:

- The strings' data values remain as strings.
- The LEN is determined when the Logix Designer tag is initialized.

For example, in the ASCII text file:

| This DATA statement: | Converts to:                                                     |
|----------------------|------------------------------------------------------------------|
| DATA ST15::1         | ST15 : STRING[2] := { {5, {72,101,108,108,111,0,0}},             |
|                      | {5,                                                              |
|                      | {84,104,101,114,101,0,0}} };                                     |
|                      | Note:                                                            |
|                      | No empty spaces are allowed in the initialization of structures. |
|                      | Therefore the STR element of the tag is shown with zeros         |
|                      | padding its contents.                                            |

## **SLC file migration**

For this file format:

- The ASCII strings are broken apart. In other words, a data statement is created for each ASCII string, not each ASCII string file.
- The Project Migrator then creates a single dimension tag.
- These data statements do not display the <# of Elements> after the <File Reference>. In this case, this integer represents an actual element number. The data values contain integers. The first value encountered is the byte length in decimal format. The remaining values are shown as 41 16- bit words in hexadecimal format.

#### For example, in the ASCII text file:

| This DATA statement:                                           | Converts to:                                                                                                    |
|----------------------------------------------------------------|----------------------------------------------------------------------------------------------------|
| DATAST15:000<br>5 0X4865 0X6C6C 0X6F00<br>0X0000 0X0000        | ST15 : STRING[2] := { {5, {72,101,108,108,111,0,0}},<br>{5,<br>{84,104,101,114,101,0,0}} };                                                                            |
| DATAST15:001<br>5 0X5468 0X6572 0X6500<br>0X0000 0X0000 0X0000 | <b>Note:</b><br>No empty spaces are allowed in the initialization of structures.<br>Therefore, the STR element of the tag is shown with zeros<br>padding its contents. |

The following table summarizes the ladder instructions specifically related to strings.

| Description                                | PLC-5 Instruction | SLC 500 Instruction | Logix Instruction |
|--------------------------------------------|-------------------|---------------------|-------------------|
| string to integer conversion               | ACI               | ACI                 | STOD              |
| integer to string conversion               | AIC               | AIC                 | DTOS              |
| string to real conversion                  | na                | na                  | STOR              |
| real to string conversion                  | na                | na                  | RTOS              |
| string compare for equal                   | ASR               | ASR                 | EQU               |
| string compare for not equal               | na                | na                  | NEQ               |
| string compare for greater than            | na                | na                  | GRT               |
| string compare for greater than or equal   | na                | na                  | GEQ               |
| string compare for less than               | na                | na                  | LES               |
| string compare for less than or equal      | na                | na                  | LEQ               |
| append on string to another                | ACN               | ACN                 | CONCAT            |
| move characters from one string to another | AEX               | AEX                 | MID               |
| search one string for a matching string    | ASC               | ASC                 | FIND              |
| delete characters from a string            | na                | na                  | DELETE            |
| insert a string into another string        | na                | na                  | INSERT            |
| convert a string to all uppercase letters  | na                | na                  | UPPER             |
| convert a string to all lowercase letters  | na                | na                  | LOWER             |

## Converting the ControlNet (CT) File Type

The CT type appears only in the PC5 files. The initial values appearing in the Legacy Data statement are first partitioned into sets of 22 individual elements. The table below shows the file comparisons.

| Word | Legacy<br>Bit # | RSLogix 5000<br>Bit # | Legacy<br>Mnemonic | RSLogix<br>5000 Mnemonic | Description |
|------|-----------------|-----------------------|--------------------|--------------------------|-------------|
| 0    | 15              | 31                    | TO                 | ТО                       |             |
| 0    | 14              | 30                    | EN                 | EN                       | enable      |
| 0    | 13              | 29                    | ST                 | ST                       |             |
| 0    | 12              | 28                    | DN                 | DN                       | done        |
| 0    | 11              | 27                    | ER                 | ER                       | error       |
| 0    | 10              | 26                    | CO                 | CO                       |             |
| 0    | 9               | 25                    | EW                 | EW                       |             |
| 1    | na              | na                    | ERR                | ERR                      | error value |
| 2    | na              | na                    | RLEN               | REQ_LEN                  | length      |
| 3    | na              | na                    | DLEN               | DN_LEN                   | position    |
| 4    | na              | na                    | FILE               | RemoteIndex              |             |
| 5    | na              | na                    | ELEM               | RemoteElement            |             |

For each partition of the CT array, a new RSLogix MESSAGE structure is created. This structure's name is formed by concatenating the Legacy filename, and the Legacy element index separated by an underscore.

The MessageType and LocalTag attributes of the MESSAGE structure are set later when a CIO instruction that uses this CT element as the fourth operand is encountered. Then, the fifth operand is used to set the LocalTag.

### **Converting Constant Values**

The conversion process maintains constants. The format of converted constants varies slightly to conform to Logix format requirements.

| Constant type | PLC-5/SLC 500 example | Conversion | Conversion rule                      |
|---------------|-----------------------|------------|--------------------------------------|
| Integer       | &N49                  | 49         | remove &N, if present                |
|               | -49                   | -49        | copy remainder of constant           |
| Binary        | &B00110001            | 2#00110001 | replace &B with 2#                   |
|               |                       |            | copy remainder of constant           |
| ASCII         | &A1                   | 16#0031    | convert to hex constant              |
|               | &Amx                  | 16#6D78    |                                      |
| Hex           | &H0031                | 16#0031    | replace &H, Ox, or OX with 16#       |
|               | 0x0032                | 16#0032    | copy remainder of constant           |
|               | OX0033                | 16#0033    |                                      |
| BCD           | &D0049                | 16#0031    | convert to hex constant              |
| Octal         | &061                  | 8#61       | replace &0 with 8#                   |
|               |                       |            | copy remainder of constant           |
| Float         | -12.34E-12            | -12.34E-12 | this syntax is completely compatible |
|               | 3.45                  | 3.45       | copy the constant as is              |

For example:

## Converting Indirect Addresses

Indirect addressing is when a part of an address is replaced with a reference to another address. The PLC-5 and SLC 500 processors can use an address reference to define these address parts:

- file number
- word or element number
- bit number (only for B type addresses)

The Project Migrator supports indirect addresses, except when the indirection is an array specification. Indirect array specifications are converted to aliases, as shown in the example that follows.

| Туре            | PLC-5/SLC 500 example | Conversion                  | Conversion rule                                              |
|-----------------|-----------------------|-----------------------------|--------------------------------------------------------------|
| File number     | N[N7:0]:5             | na                          | The Project Migrator cannot convert an indirect file number. |
|                 |                       |                             | A PCE instruction is generated.                              |
| Word or element | N12:[N7:0]            | N12[N7_0]                   | N7:0 converts to array tag N7[0].                            |
| number          |                       |                             | Alias N7_0 replaces the indirect address.                    |
|                 | N12:[T4:1.PRE]        | N12[T4_1_PRE]               | T4:1.PRE converts to array tag T4[1].PRE.                    |
|                 |                       |                             | Alias T4_1_PRE replaces the indirect address.                |
| Bit number      | B3/[N7:0]             | B3[N7_0 / 16].[N7_0 AND 15] | The conversion process must convert to the correct word and  |
|                 |                       |                             | bit within that word.                                        |
|                 |                       |                             | Alias N7_0 replace the indirect address.                     |

## Converting indirect addressing on the file number

Indirect addressing on the file number can actually be implemented after the conversion process if the original data table files are consecutive. For example, a PLC-5 processor has five program files with heat treating "recipes" in them.

| Element | Description                                   |  |
|---------|-----------------------------------------------|--|
| 0       | Recipe number                                 |  |
| 1       | Heat segment 1: time in minutes               |  |
| 2       | Heat segment 1: temperature in F $^\circ$     |  |
| 3       | Heat segment 2: time in minutes               |  |
| 4       | Heat segment 2: temperature in F <sup>o</sup> |  |
| 5       | Room temperature cooling time in minutes      |  |

In the ASCII text file:

DATA N10:5 0, 5, 350, 15, 200, 60 DATA N11:5 1, 10, 400, 25, 300, 15 DATA N12:5 2, 5, 500, 20, 350, 90

|                                                        | DATA N13:5<br>3, 50, 300, 120, 150, 90                                                                                                    |
|--------------------------------------------------------|----------------------------------------------------------------------------------------------------|
|                                                        | DATA N14:5<br>4, 10, 700, 30, 500, 240                                                                                                    |
|                                                        | These data files convert to:                                                                                                    |
|                                                        | N10 : DINT[6] (Radix:=Decimal):=[0, 5, 350, 15, 200, 60];<br>N11 : DINT[6] (Radix:=Decimal):=[1, 10, 400, 25, 300, 15];<br>N12 : DINT[6] (Radix:=Decimal):=[2, 5, 500, 20, 350, 90];<br>N13 : DINT[6] (Radix:=Decimal):=[3, 50, 300, 120, 150, 90];<br>N14 : DINT[6] (Radix:=Decimal):=[4, 10, 700, 30, 500, 240];                                       |
|                                                        | Use a text editor to modify these integer files into a two-dimensional array:                                                                                                    |
|                                                        | RECIPES: DINT[6, 6] (Radix:=Decimal):=[0, 5, 350, 15, 200, 60,<br>1, 10, 400, 25, 300, 15,<br>2, 5, 500, 20, 350, 90,<br>3, 50, 300, 120, 150, 90,<br>4, 10, 700, 30, 500, 240];                                                                                                    |
|                                                        | Assume that there is an indirect address reference to N[N7:0]:0 to read the recipe number. In the converted project, use RECIPES[N7_0, 0], where N7_0 is the converted form of N7:0. You have to modify the bounds checking because the original file numbers ranged from 10 to 14, but the first index in the two-dimensional array ranges from 0 to 4. |
| Converting Indexed<br>Addresses                        | Indexed addresses in the PLC-5 and SLC 500 processors are when a # character precedes the address.                                                                                                    |
| Addresses controlled by the processor status word S:24 | The processor status word S:24 contains the current index value to add to an address reference. The conversion process adds the value of S:24 to an indexed values it converts and places a PCE instruction in the output import/export file.                                                                                                    |
|                                                        | For example:                                                                                                    |

| This address: | Converts to: |
|---------------|--------------|
| #N7:2         | N7[2 + S24]  |

# Addresses that specify data in files (Logix arrays)

Indexed addresses are also used with the file instructions to operate on files of data. These instructions use a CONTROL structure to determine the index value -- the current position within the file.

A Logix controller stores data in arrays, rather than files. Indexed addresses for PLC-5 and SLC 500 file instructions are converted to array tags, without adding the value of status word S:24.

For example:

|                              | This instruction:                                                                                                    | Converts to:                                                                                  |  |
|------------------------------|----------------------------------------------------------------------------------------------------|-----------------------------------------------------------------------------------------------|--|
|                              | AVE #N10:0 N11:0 R6:0 6 0                                                                                                    | AVE(N10[0], 0, N11[0], R6[0], 6, 0)                                                           |  |
| Alias Creation Rules         | The Project Migrator tool creates Logix Designer alias declarations following specific rules.                                                                                                    |                                                                                               |  |
|                              | <ul> <li>Aliases are literals assigned to specific tag references. These literals are then used in place of the associated tag reference.</li> <li>The Project Migrator creates alias declarations based upon the content of the legacy documentation import/export file.</li> <li>Aliases are also created when the file number, word offset, or bit offset of an address is indirect.</li> <li>Aliases may be created when you choose to have the Project Migrator create aliases during the migration process.</li> <li>Alias declarations are always associated with a tag declaration. If a tag declaration created by the Project Migrator has an associated radix, then any aliases based in that tag must be assigned the same radix.</li> </ul> |                                                                                               |  |
| Converting Symbols           | -                                                                                                    | ts a symbol to a description. The Project<br>o have the system create alias tags for symbols. |  |
| No aliases created (default) | The Project Migrator converts symbols <i>without</i> aliases being created, as follows:                                                                                                    |                                                                                               |  |
|                              | The PLC-5 and SLC 500 import/export file uses SYM statements to identify symbols:                                                                                                    |                                                                                               |  |
|                              | SYM <address_reference> <literal></literal></address_reference>                                                                                                    | >                                                                                             |  |
|                              | The following table describes th                                                                                                    | e fields in the example above.                                                                |  |

| This field:       | Specifies the:                                                    |
|-------------------|-------------------------------------------------------------------|
| address_reference | address                                                           |
|                   | The conversion process creates a tag to correspond to the actual  |
|                   | address.                                                          |
| literal           | symbol text                                                       |
|                   | The conversion process converts the symbol text to a description. |

The PLC-5 and SLC 500 processors support some symbol formats that are not supported in a Logix controller. In these cases, the conversion process modifies the symbol text.

The table below shows how the conversion process modifies the symbol text.

| Logix tag:                                 | SYM statement:                     | Modified tag:                                                                      |
|--------------------------------------------|------------------------------------|------------------------------------------------------------------------------------|
| N7 : INT[9](Radix := Decimal)              | SYM N7:2 Kitty                     | N7 : INT[9](Radix := Decimal, Comment[2]:="Kitty")                                 |
| B3 : INT[5](Radix := Binary) SYM B3:4/5 Pu |                                    | B3 : INT[5](Radix := Binary, Comment[4].5:="Puppy")                                |
| T4:[2]                                     | SYM T4:0 Ducky<br>SYM T4:1 2ndDuck | T4 : [2](Comment[0]:="Ducky",<br>Comment[1]:="_2ndDuck")                           |
| na                                         | SYM N[N7:0]:0 Pig                  | This address format is not supported in the conversion process. No tag is created. |

If an address reference has both a symbol and an address comment, the conversion process concatenates the symbol to the end of the address comment.

#### Aliases created If you choose to have the Project Migrator create aliases, the migration process is the same, but a Logix Designer alias is generated with the SYM "name" as the (alias) tag name and the <address reference> is the alias reference.

Generating alias tags uses up memory in the Logix 5000 processor.

The following table shows the difference between the symbol conversion options.

| Associated Tag                  | Symbol Statement                   | Symbol as Tag Comment                                    | Symbol as Alias                                         |
|---------------------------------|------------------------------------|----------------------------------------------------------|---------------------------------------------------------|
| N7 : INT[9](Radix := Decimal ); | SYM N7:2 Kitty                     | N7 : INT[9] (Radix := Decimal,<br>Comment[2]="Kitty" );  | Kitty OF N7[2]                                          |
| B3 : INT[5](Radix := Binary);   | SYM B3:4/5 Puppy                   | B3 : INT[5](Radix := Binary,<br>Comment[5]="Puppy");     | Puppy OF B3[4].5                                        |
| T4:[2];                         | SYM T4:0 Ducky<br>SYM T4:1 2dnDuck | T4 : [2](Comment[0]="Ducky",<br>Comment[1] = "_2ndDuck"; | Ducky OF T4[0]<br>_2ndDuck OF T4[1]                     |
| N/A                             | SYM N[N7:0]:0 Piglet               | N/A                                                      | No alias will be created.<br>Unsupported address format |

# Converting AddressThe cCommentsThe H

The conversion process converts address comments to descriptions.

The PLC-5 and SLC 500 import/export file uses AC statements to identify address comments:

AC [formatting\_keyword] <address\_reference> <"comment\_text">Where:

| This field:                                    | Specifies the:                                                                                        |
|------------------------------------------------|----------------------------------------------------------------------------------------------------|
| formatting_keyword format of the comment text. |                                                                                                    |
|                                                | The PLC-5 and SLC 500 processors support formatting commands for comment text. The conversion process |
|                                                | ignores these formatting keywords.                                                                    |
| address_reference                              | address                                                                                               |
|                                                | The conversion process creates a tag to correspond to the actual address.                             |
| literal comment text                           |                                                                                                    |
|                                                | The conversion process converts the comment text to a description.                                    |

For example:

| Logix tag:                    | AC statement:   | Modified tag:                                       |  |
|-------------------------------|-----------------|-----------------------------------------------------|--|
| N7 : INT[9](Radix := Decimal) | AC N7:2 Kitty   | N7 : INT[9](Radix := Decimal, Comment[2]:="Kitty")  |  |
| B3 : INT[5](Radix := Binary)  | AC B3:4/5 Puppy | B3 : INT[5](Radix := Binary, Comment[4].5:="Puppy") |  |

If an address reference has both a symbol and an address comment, the conversion process concatenates the symbol to the end of the address comment.

## **Converting Instructions**

| Project Migrator conversion    | This chapter explains how the Project Migrator converts individual instructions.                                                                                                    |  |  |
|--------------------------------|----------------------------------------------------------------------------------------------------|--|--|
| <b>Conversion Rules Review</b> | When converting instructions, the Project Migrator follows these rules:                                                                                                    |  |  |
|                                | <ul> <li>Instructions that are not supported by Logix 5000 controllers are converted with all their parameters intact. A PCE (Programming Conversion Error) is generated to highlight the error.</li> <li>PLC-5 and SLC 500 parameters use 16 bits. They are extended to 32 bits for Logix parameters.</li> <li>All references to S:0/0, S:0/1, S:0/2, and S:0/3 are replaced with the Logix keywords S:C, S:V, S:Z, and S:N, respectively.</li> <li>Each reference to the OV and UN bits of a COUNTER file type results in a PCE instruction.</li> <li>Each logic reference to a PRE or ACC value generates a PCE instruction.</li> <li>Any constant that represents a serial port is always converted to 0, the Logix serial port.</li> <li>Directly modifying the ladder logic text of the PC5/SLC file before importing can cause a syntax error. The Project Migrator shows the error and where to find it. It then gives the option to correct the error and import the file again. Syntax errors should not occur if the program is exported directly from the PLC-5/SLC application.</li> </ul> |  |  |
| Instruction List               | The following table lists the DLC-5 and SLC 500 instructions alphabetically. It                                                                                                    |  |  |

## Instruction List

The following table lists the PLC-5 and SLC 500 instructions alphabetically. It also includes comments to identify conversion issues:

| Instruction | Name                    | Processor        | Parameter   | Considerations                                               |
|-------------|-------------------------|------------------|-------------|--------------------------------------------------------------|
| ABL         | ASCII Test Buffer       | PLC-5<br>SLC 500 | Channel     | Channel is set to zero. Generates a serial port control tag. |
|             | for Line                |                  | Control     |                                                              |
|             |                         |                  | Characters  |                                                              |
| ABS         | Absolute Value          | SLC 500          | Source      |                                                              |
|             |                         |                  | Destination |                                                              |
| ACB         | ASCII Number of         | PLC-5            | Channel     | Channel is set to zero. Generates a serial port control tag. |
|             | Characters in<br>Buffer |                  | Control     |                                                              |
|             | Duitei                  |                  | Characters  |                                                              |
| ACI         | ASCII String            | PLC-5<br>SLC 500 | Source      |                                                              |
|             | to Integer              |                  | Destination |                                                              |

| Instruction | Name                     | Processor        | Parameter       | Considerations                                                    |
|-------------|--------------------------|------------------|-----------------|-------------------------------------------------------------------|
| ACL         | ASCII Clear Buffer       | SLC 500          | Channel         | Channel is set to zero. Generates a serial port control tag.      |
|             |                          |                  | Transmit Buffer |                                                                   |
|             |                          |                  | Receive Buffer  |                                                                   |
| ACN         | ASCII String             | PLC-5            | Source A        |                                                                   |
|             | Concatenate              | SLC 500          | Source B        |                                                                   |
|             |                          |                  | Destination     |                                                                   |
| ACS         | Arc Cosine               | PLC-5            | Source A        |                                                                   |
|             |                          | SLC 500          | Destination     |                                                                   |
| ADD         | Add                      | PLC-5            | Source A        |                                                                   |
|             |                          | SLC 500          | Source B        |                                                                   |
|             |                          |                  | Destination     |                                                                   |
| AEX         | ASCII String             | PLC-5            | Source          |                                                                   |
|             | Extract                  | SLC 500          | Index           |                                                                   |
|             |                          |                  | Number          |                                                                   |
|             |                          |                  | Destination     |                                                                   |
| AFI         | Always False             | PLC-5            | na              |                                                                   |
| AHL         | ASCII Set/Reset          | PLC-5            | Channel         | Channel is set to zero. Generates a serial port control tag.      |
| AIL         | Handshake Lines          | SLC 500          |                 |                                                                   |
|             |                          |                  | AND Mask        | Does not convert S:24 for indexing. Uses .POS value from Control. |
|             |                          |                  | OR Mask         | Does not convert S:24 for indexing. Uses .POS value from Control. |
|             |                          |                  | Control         |                                                                   |
|             |                          |                  | Channel Status  |                                                                   |
| AIC         | ASCII Integer to         | PLC-5            | Source          |                                                                   |
|             | String                   | SLC 500          | Destination     |                                                                   |
| AND         | Logical AND              | PLC-5            | Source A        |                                                                   |
|             |                          | SLC 500          | Source B        |                                                                   |
|             |                          |                  | Destination     |                                                                   |
| ARD         | ASCII Read<br>Characters | PLC-5<br>SLC 500 | Channel         | Channel is set to zero. Generates a serial port control tag.      |
|             |                          |                  | Destination     | Does not convert S:24 for indexing. Uses .POS value from Control. |
|             |                          |                  | Control         |                                                                   |
|             |                          |                  | String Length   |                                                                   |
|             |                          |                  | Characters Read |                                                                   |
| ARL         | ASCII Read Line          | PLC-5<br>SLC 500 | Channel         | Channel is set to zero. Generates a serial port control tag.      |
|             |                          |                  | Destination     | Does not convert S:24 for indexing. Uses .POS value from Control. |
|             |                          |                  | Control         |                                                                   |
|             |                          |                  | String Length   |                                                                   |
|             |                          | ļ                | Characters Read |                                                                   |
| ASC         | ASCII String             | PLC-5            | Source          |                                                                   |
|             | Search                   | SLC 500          | Index           |                                                                   |
|             |                          |                  | Search          |                                                                   |
|             |                          |                  | Result          |                                                                   |
| ASN         | Arc Sine                 | PLC-5            | Source          |                                                                   |

| Instruction | Name                       | Processor        | Parameter       | Considerations                                                                                                    |
|-------------|----------------------------|------------------|-----------------|----------------------------------------------------------------------------------------------------|
|             |                            | SLC 500          | Destination     |                                                                                                    |
| ASR         | ASCII String               | PLC-5            | Source A        |                                                                                                    |
|             | Compare                    | SLC 500          | Source B        |                                                                                                    |
| ATN         | Arc Tangent                | PLC-5            | Source          |                                                                                                    |
|             | ,                          | SLC 500          | Destination     |                                                                                                    |
| AVE         | Average                    | PLC-5            | File            | Does not convert S:24 for indexing.                                                                                                    |
|             | morago                     |                  | Destination     | Inserts 0 for dimension to vary.                                                                                                    |
|             |                            |                  | Control File    |                                                                                                    |
|             |                            |                  | Length          |                                                                                                    |
|             |                            |                  | Position        |                                                                                                    |
| AWA         | ASCII Write<br>with Append | PLC-5<br>SLC 500 | Channel         | Channel is set to zero. Generates a serial port control tag.                                                                                  |
|             |                            | 010 000          | Source          | Does not convert S:24 for indexing. Uses .POS value from Control.                                                                             |
|             |                            |                  | Control         |                                                                                                    |
|             |                            |                  | String Length   |                                                                                                    |
|             |                            |                  | Characters Sent |                                                                                                    |
| AWT         | ASCII Write                | PLC-5<br>SC 500  | Channel         | Channel is set to zero. Generates a serial port control tag.                                                                                  |
|             |                            |                  | Source          | Does not convert S:24 for indexing. Uses .POS value from Control.                                                                             |
|             |                            |                  | Control         |                                                                                                    |
|             |                            |                  | String Length   |                                                                                                    |
|             |                            |                  | Characters Sent |                                                                                                    |
| BND         | Branch End                 | PLC-5<br>SLC 500 | na              | Converts to right bracket ( ]).                                                                                                    |
| BRK         | BRK                        | PLC-5            | na              |                                                                                                    |
| BSL         | Bit Shift Left             | PLC-5<br>SLC 500 | File            | Does not convert S:24 for indexing. Logs message directly in the rung along with the PCE instruction.                                         |
|             |                            |                  | Control File    |                                                                                                    |
|             |                            |                  | Bit Address     |                                                                                                    |
|             |                            |                  | Length          | If the length is greater than 1, ensure the correct bit numbers are being operated on by using ONS and BTD instructions in parallel branches. |
| BSR         | Bit Shift Right            | PLC-5<br>SLC 500 | File            | Do not use S:24 for indexing. Logs message directly in the rung along with the PCE instruction.                                               |
|             |                            |                  | Control File    |                                                                                                    |
|             |                            |                  | Bit Address     |                                                                                                    |
|             |                            |                  | Length          | If the length is greater than 1, ensure the correct bit numbers are being operated on by using ONS and BTD instructions in parallel branches. |
| BST         | Branch Start               | PLC-5<br>SLC 500 | na              | Converts to left bracket ([).                                                                                                    |
| BTD         | Bit Distribute             | PLC-5            | Source          |                                                                                                    |
|             |                            |                  | Source Bit      |                                                                                                    |
|             |                            |                  | Destination     |                                                                                                    |
|             |                            |                  | Destination Bit |                                                                                                    |
|             |                            |                  | Length          |                                                                                                    |
| BTR         | Block-Transfer<br>Read     | PLC-5            | Rack            | Ignores rack parameter. Converts instruction to MSG instruction and generates a PCE instruction.                                              |

| Instruction | Name                       | Processor        | Parameter     | Considerations                                                                                                    |
|-------------|----------------------------|------------------|---------------|----------------------------------------------------------------------------------------------------|
|             |                            |                  | Group         | Ignores group parameter.                                                                                                    |
|             |                            |                  | Module        | Ignores module parameter.                                                                                                    |
|             |                            |                  | Control Block |                                                                                                    |
|             |                            |                  | Data File     | Uses this data file to set the LocalTag attribute. Add RES and FAL instructions to make adjustments for the 16-bit to 32-bit conversion.                          |
|             |                            |                  | Length        | Ignores the length parameter.                                                                                                    |
|             |                            |                  | Continuous    | Ignores the continuous parameter.                                                                                                    |
| BTW         | Block-Transfer<br>Write    | PLC-5            | Rack          | Ignores rack parameter. Converts instruction to MSG instruction and generates<br>PCE instruction.                                                                 |
|             |                            |                  | Group         | Ignores group parameter.                                                                                                    |
|             |                            |                  | Module        | Ignores module parameter.                                                                                                    |
|             |                            |                  | Control Block |                                                                                                    |
|             |                            |                  | Data File     | Uses this data file to set the LocalTag attribute. Add RES and FAL instructions to make adjustments for the 16-bit to 32-bit conversion.                          |
|             |                            |                  | Length        | Ignores the length parameter.                                                                                                    |
|             |                            |                  | Continuous    | Ignores the continuous parameter.                                                                                                    |
| CIO         | ControlNet<br>I/O Transfer | PLC-5            | Control Block | Converts to a MSG instruction and generates a PCE instruction.                                                                                                    |
| CIR         | Custom Input<br>Routine    | PLC-5            | na            | There is no Logix equivalent. Generates a PCE instruction.<br>AGA3, AGA7 and API routines use this instruction. See <u>Converting CAR routines</u> or<br>page 64. |
| CLR         | Clear                      | PLC-5<br>SLC 500 | Destination   |                                                                                                    |
| CMP         | Compare                    | PLC-5            | Expression    | Check the converted expression for correct precedence order.                                                                                                    |
| COP         | Сору                       | PLC-5<br>SLC 500 | Source        | Does not convert S:24 for indexing. If source and destination types differ, logs message directly in the rung along with the PCE instruction.                     |
|             |                            |                  | Destination   | Does not convert S:24 for indexing.                                                                                                    |
|             |                            |                  | Length        |                                                                                                    |
| COR         | Custom<br>Output Routine   | PLC-5            | na            | There is no Logix equivalent. A PCE instruction is generated.<br>AGA3, AGA7 and API routines use this instruction.                                                |
| COS         | Cosine                     | PLC-5            | Source        |                                                                                                    |
|             |                            | SLC 500          | Destination   |                                                                                                    |
| CPT         | Compute                    | PLC-5            | Destination   |                                                                                                    |
|             |                            | SLC 500          | Expression    | Check the converted expression for correct precedence order.                                                                                                    |
| CTD         | Count Down                 | PLC-5            | Counter       |                                                                                                    |
|             |                            | SLC 500          | Preset        |                                                                                                    |
|             |                            |                  | Accum         |                                                                                                    |
| CTU         | Count Up                   | PLC-5            | Counter       |                                                                                                    |
|             |                            | SLC 500          | Preset        |                                                                                                    |
|             |                            |                  | Accum         |                                                                                                    |
| DCD         | Decode 4 to 1 of 16        | SLC 500          | Source        | There is no Logix equivalent. Logs message directly in the rung along with the PCE instruction.                                                                   |
|             |                            |                  | Destination   |                                                                                                    |
| DDT         | Diagnostic Detect          | PLC-5            | Source        | Does not convert S:24 for indexing. Follow the DDT instruction with MOV and FAL instruction on parallel branches to ensure the correct bits are being operated of |
|             |                            |                  | Reference     | Does not convert S:24 for indexing.                                                                                                    |
|             |                            | 1                |               |                                                                                                    |

| Instruction | Name                                 | Processor        | Parameter       | Considerations                                                                                                    |
|-------------|--------------------------------------|------------------|-----------------|----------------------------------------------------------------------------------------------------|
|             |                                      |                  | Result          | Does not convert S:24 for indexing.                                                                                                    |
|             |                                      |                  | Compare Control |                                                                                                    |
|             |                                      |                  | Length          |                                                                                                    |
|             |                                      |                  | Position        |                                                                                                    |
|             |                                      |                  | Result Control  |                                                                                                    |
|             |                                      |                  | Length          |                                                                                                    |
|             |                                      |                  | Position        |                                                                                                    |
| DDV         | Double Divide                        | SLC 500          | na              | There is no Logix equivalent. Logs message directly in the rung along with the PCE instruction.                                                                                                    |
| DEG         | Degree                               | PLC-5            | Source          |                                                                                                    |
|             |                                      | SLC 500          | Destination     |                                                                                                    |
| DFA         | Diagnostic Fault<br>Annunciator      | PLC-5            | na              | There is no Logix equivalent. Logs a message to the message directly in the rung<br>along with the PCE instruction.<br>The DDMC routine uses this instruction to provide diagnostic and automatic<br>messaging capabilities to an HMI. See <u>Converting CAR routines</u> on <u>page 64</u> . |
| DIV         | Divide                               | PLC-5            | Source A        |                                                                                                    |
|             |                                      | SLC 500          | Source B        |                                                                                                    |
|             |                                      |                  | Destination     |                                                                                                    |
| DTR         | Data Transition                      | PLC-5            | Source          |                                                                                                    |
| DIK         |                                      | FLU-0            |                 |                                                                                                    |
|             |                                      |                  | Mask            |                                                                                                    |
|             |                                      |                  | Reference       |                                                                                                    |
| ENC         | Encode 1 of 16 to 4                  | SLC 500          | Source          | There is no Logix equivalent. Logs message directly in the rung along with the PCE instruction.                                                                                                    |
|             |                                      |                  | Destination     |                                                                                                    |
| EOC         | End of SFC<br>Compression            | PLC-5            | na              | Ignores as part of an SFC section.                                                                                                    |
| EOR         | End of Rung                          | PLC-5<br>SLC 500 | na              | No action is taken.                                                                                                    |
| EOT         | End of Transition                    | PLC-5            | na              | Ignores as part of an SFC section.                                                                                                    |
| ESE         | End of SFC Section                   | PLC-5            | na              | Ignores as part of an SFC section.                                                                                                    |
| EOP         | End of SFC<br>Program                | PLC-5            | na              | Ignores as part of an SFC section.                                                                                                    |
| EQU         | Equal to                             | PLC-5            | Source A        |                                                                                                    |
|             |                                      | SLC 500          | Source B        |                                                                                                    |
| ERI         | Error on Input<br>Instruction        | PLC-5            | na              | There is no Logix equivalent. Logs message directly in the rung along with the PCE instruction.                                                                                                    |
| ERO         | Error on Output<br>Instruction       | PLC-5            | na              | There is no Logix equivalent. Logs message directly in the rung along with the PCE instruction.                                                                                                    |
| ESI         | End of SFC<br>Simultaneous<br>Branch | PLC-5            | na              | Ignores as part of SFC section.                                                                                                    |
| FAL         | File Arithmetic                      | PLC-5            | Control         |                                                                                                    |
|             |                                      |                  | Length          |                                                                                                    |
|             |                                      |                  | Position        |                                                                                                    |
|             |                                      |                  | Mode            |                                                                                                    |
|             |                                      |                  | Destination     | Uses the .POS value for indexing, not S:24.                                                                                                    |

| Instruction | Name                  | Processor | Parameter          | Considerations                                                                                                    |
|-------------|-----------------------|-----------|--------------------|----------------------------------------------------------------------------------------------------|
|             |                       |           | Expression         | Uses the .POS value for indexing, not S:24. Check converted expression for correct precedence order.                                                               |
| FBC         | File Bit Compare      | PLC-5     | Source             | Does not convert S:24 for indexing. Follow the DDT instruction with MOV and FAL instruction on parallel branches to ensure the correct bits are being operated on. |
|             |                       |           | Reference          | Does not convert S:24 for indexing.                                                                                                    |
|             |                       |           | Result             | Does not convert S:24 for indexing.                                                                                                    |
|             |                       |           | Compare Control    |                                                                                                    |
|             |                       |           | Length             |                                                                                                    |
|             |                       |           | Position           |                                                                                                    |
|             |                       |           | Result Control     |                                                                                                    |
|             |                       |           | Length             |                                                                                                    |
|             |                       |           | Position           |                                                                                                    |
| FFL         | FIFO Load             | PLC-5     | Source             |                                                                                                    |
|             |                       | SLC 500   | FIFO               | Does not convert S:24 for indexing.                                                                                                    |
|             |                       |           | Control File       |                                                                                                    |
|             |                       |           | Length             |                                                                                                    |
|             |                       |           | Position           |                                                                                                    |
| FFU         | FIFO Unload           | PLC-5     | FIFO               | Does not convert S:24 for indexing.                                                                                                    |
|             |                       | SLC 500   | Destination        |                                                                                                    |
|             |                       |           | Control File       |                                                                                                    |
|             |                       |           | Length             |                                                                                                    |
|             |                       |           | Position           |                                                                                                    |
| FLL         | File Fill             | PLC-5     | Source             |                                                                                                    |
|             |                       | SLC 500   | Destination        |                                                                                                    |
|             |                       |           | Length             | Does not convert S:24 for indexing.                                                                                                    |
| FOR         | For Loop              | PLC-5     | Label              | Converts label "n" to "label_n" because a Logix label cannot be a number. See<br><u>Converting FOR/NXT/BRK instructions</u> on page 64.                            |
|             |                       |           | Index              |                                                                                                    |
|             |                       |           | Initial Value      |                                                                                                    |
|             |                       |           | Terminal Value     |                                                                                                    |
|             |                       |           | Step Size          |                                                                                                    |
| FRD         | From BCD              | PLC-5     | Source             |                                                                                                    |
|             |                       | SLC 500   | Destination        |                                                                                                    |
| FSC         | File Search and       | PLC-5     | Control            |                                                                                                    |
|             | Compare               |           | Length             |                                                                                                    |
|             |                       |           | Position           |                                                                                                    |
|             |                       |           | -                  |                                                                                                    |
|             |                       |           | Mode<br>Expression | Uses the .POS value for indexing, not S:24. Check converted expression for correc                                                                                  |
|             |                       |           | Expression         | precedence order.                                                                                                    |
| GEQ         | Greater Than or       | PLC-5     | Source A           |                                                                                                    |
|             | Equal to              | SLC 500   | Source B           |                                                                                                    |
| GRT         | Greater Than          | PLC-5     | Source A           |                                                                                                    |
|             |                       | SLC 500   | Source B           |                                                                                                    |
| 1100        |                       |           |                    |                                                                                                    |
| HSC         | High Speed<br>Counter | SLC 500   | Counter            | There is no Logix equivalent. Logs message directly in the rung along with the PCE instruction.                                                                    |

| Instruction | Name                          | Processor        | Parameter         | Considerations                                                                                                    |
|-------------|-------------------------------|------------------|-------------------|----------------------------------------------------------------------------------------------------|
|             |                               |                  | Preset            |                                                                                                    |
| HSD         | HSC Interrupt<br>Disable      | SLC 500          | Туре              | There is no Logix equivalent. Logs message directly in the rung along with the PCE instruction.                             |
|             |                               |                  | Counter           |                                                                                                    |
|             |                               |                  | Preset            |                                                                                                    |
|             |                               |                  | Accum             |                                                                                                    |
| HSE         | HSC Interrupt<br>Enable       | SLC 500          | Counter           | There is no Logix equivalent. Logs message directly in the rung along with the PCE instruction.                             |
| HSL         | HSC Load                      | SLC 500          | Counter           | There is no Logix equivalent. Logs message directly in the rung along with the PCE instruction.                             |
|             |                               |                  | Source            |                                                                                                    |
|             |                               |                  | Length            |                                                                                                    |
| IDI         | Immediate Data                | PLC-5            | Data File Offset  | There is no Logix equivalent. Logs message directly in the rung along with the                                              |
|             | Input                         |                  | Length            | PCE instruction.                                                                                                    |
|             |                               | Destination      |                   |                                                                                                    |
| IDO         | Immediate Data                | PLC-5            | Data File Offset  | There is no Logix equivalent. Logs message directly in the rung along with the                                              |
| Output      | Output                        |                  | Length            | PCE instruction.                                                                                                    |
|             |                               |                  | Destination       | -                                                                                                    |
| IID         | I/O Interrupt<br>Disable      | SLC 500          | Slots             | There is no Logix equivalent. Logs message directly in the rung along with the PCE instruction.                             |
| IIE         | I/O Interrupt<br>Enable       | SLC 500          | Slots             | There is no Logix equivalent. Logs message directly in the rung along with the PCE instruction.                             |
| IIM In      | Immediate Input<br>with Mask  | SLC 500          | Slot              | There is no Logix equivalent. Logs message directly in the rung along with the PCE instruction.                             |
|             |                               |                  | Mask              |                                                                                                    |
|             |                               |                  | Length            |                                                                                                    |
| IIN         | Immediate Input               | PLC-5            | RRG               | There is no Logix equivalent. Logs message directly in the rung along with the PCE instruction.                             |
| INT         | I/O Interrupt                 | SLC 500          | na                | There is no Logix equivalent. Logs message directly in the rung along with the PCE instruction.                             |
| INV         | Invert                        | PLC-5            | na                | There is no Logix equivalent. Logs message directly in the rung along with the PCE instruction.                             |
| IOM         | Immediate Output<br>with Mask | SLC 500          | na                | There is no Logix equivalent. Logs message directly in the rung along with the PCE instruction.                             |
| IOT         | Immediate Output              | PLC-5            | RRG               |                                                                                                    |
| JMP         | Jump                          | PLC-5<br>SLC 500 | Label             | Converts label "n" to "label_n" because a Logix label cannot be a number.                                                   |
| JSR         | Jump to                       | PLC-5            | Ladder Program    | Converts to a routine name.                                                                                                 |
|             | Subroutine                    | SLC 500          | Input Parameters  |                                                                                                    |
|             |                               |                  | Return Parameters |                                                                                                    |
| LAB         | Label                         | PLC-5            | na                | Ignores as part of SFC section.                                                                                             |
| LBL         | LBL                           | PLC-5<br>SLC 500 | Label             | Converts label "n" to "label_n" because a Logix label cannot be a number.<br>You must modify the converted FOR instruction. |
| LEQ         | Less Than or Equal            | PLC-5            | Source A          |                                                                                                    |
|             | to                            | SLC 500          | Source B          |                                                                                                    |

| Instruction | Name                     | Processor        | Parameter       | Considerations                                                                                                    |
|-------------|--------------------------|------------------|-----------------|----------------------------------------------------------------------------------------------------|
| LES         | Less Than                | PLC-5            | Source A        |                                                                                                    |
|             |                          | SLC 500          | Source B        |                                                                                                    |
| LFL         | LIFO Load                | PLC-5            | Source          |                                                                                                    |
|             |                          | SLC 500          | LIFO            | Does not convert S:24 for indexing.                                                                                                    |
|             |                          |                  | Control File    |                                                                                                    |
|             |                          |                  | Length          |                                                                                                    |
|             |                          |                  | Position        |                                                                                                    |
| LFU         | LIFO Unload              | PLC-5            | LIFO            | Does not convert S:24 for indexing.                                                                                                    |
|             |                          | SLC 500          | Destination     |                                                                                                    |
|             |                          |                  | Control File    |                                                                                                    |
|             |                          |                  | Length          |                                                                                                    |
|             |                          |                  | Position        |                                                                                                    |
| LIM         | Limit                    | PLC-5            | Low Limit       |                                                                                                    |
|             |                          | SLC 500          | Test            |                                                                                                    |
|             |                          |                  | High Limit      |                                                                                                    |
| LN          | Natural Log              | PLC-5            | Source          |                                                                                                    |
|             |                          | SLC 500          | Destination     |                                                                                                    |
| LOG         | Log to the Base 10       | PLC-5            | Source          |                                                                                                    |
|             |                          | SLC 500          | Destination     |                                                                                                    |
| MCR         | Master Control<br>Relay  | PLC-5<br>SLC 500 | na              |                                                                                                    |
| MEQ         | Mask Compare<br>Equal to | PLC-5            | Source Operand  |                                                                                                    |
|             |                          | SLC 500          | Source Mask     |                                                                                                    |
|             |                          |                  | Compare Operand |                                                                                                    |
| MOD         | Modulo Divide            | PLC-5<br>SLC 500 | na              | There is no Logix equivalent. Logs message directly in the rung along with the PCE instruction.                                                                                            |
| MOV         | Move                     | PLC-5            | Source          |                                                                                                    |
|             |                          | SLC 500          | Destination     |                                                                                                    |
| MSG         | Message                  | PLC-5<br>SLC 500 | Туре            | Logs message and generates a PCE instruction. Add RES and FAL instructions to<br>make adjustments for the 16-bit to 32-bit conversion.<br>You must configure MSG communication parameters. |
| MUL         | Multiply                 | PLC-5            | Source A        |                                                                                                    |
|             |                          | SLC 500          | Source B        |                                                                                                    |
|             |                          |                  | Destination     |                                                                                                    |
| MVM         | Move with Mask           | PLC-5            | Source Operand  |                                                                                                    |
|             |                          | SLC 500          | Source Mask     |                                                                                                    |
|             |                          |                  | Destination     |                                                                                                    |
| NEG         | Negate                   | PLC-5            | Source          |                                                                                                    |
|             | ,                        | SLC 500          | Destination     |                                                                                                    |
| NEQ         | Not Equal to             | PLC-5            | Source A        |                                                                                                    |
| πLγ         |                          | SLC 500          | Source B        |                                                                                                    |
| NOD         | No O III                 |                  |                 |                                                                                                    |
| NOP         | No Operation             | PLC-5            | na              |                                                                                                    |
| NOT         | Logical NOT              | PLC-5            | Source          |                                                                                                    |

| Instruction | Name                               | Processor        | Parameter         | Considerations                                                                                                    |
|-------------|------------------------------------|------------------|-------------------|----------------------------------------------------------------------------------------------------|
|             |                                    | SLC 500          | Destination       |                                                                                                    |
| NSE         | SFC Next Selection<br>Branch       | PLC-5            | na                | Ignores as part of SFC section.                                                                                                    |
| NSI         | SFC Next<br>Simultaneous<br>Branch | PLC-5            | na                | Ignores as part of SFC section.                                                                                                    |
| NXB         | Next Branch                        | PLC-5<br>SLC 500 | na                | Converts to a comma (,).                                                                                                    |
| NXT         | Next                               | PLC-5            | Label             | Does not convert the label number. You must modify the converted FOR instruction. See <u>Converting FOR/NXT/BRK instructions</u> on <u>page 64</u> . |
| ONS         | One Shot                           | PLC-5            | Source Bit        |                                                                                                    |
| OR          | Logical OR                         | PLC-5            | Source A          |                                                                                                    |
|             |                                    | SLC 500          | Source B          |                                                                                                    |
|             |                                    |                  | Destination       |                                                                                                    |
| OSF         | One Shot Falling                   | PLC-5            | Storage Bit       |                                                                                                    |
|             |                                    |                  | Output Bit        | Combines output bit and output word.                                                                                                    |
|             |                                    |                  | Output Word       |                                                                                                    |
| OSR         | One Shot Rising                    | PLC-5            | Storage Bit       | If SLC 500 instruction, converts to an ONS instruction.                                                                                              |
|             |                                    | SLC 500          | Output Bit        | Combines output bit and output word.                                                                                                    |
|             |                                    |                  | Output Word       |                                                                                                    |
| OTE         | Output Energize                    | PLC-5<br>SLC 500 | Destination Bit   |                                                                                                    |
| OTL         | Output Latch                       | PLC-5<br>SLC 500 | Destination Bit   |                                                                                                    |
| OTU         | Output Unlatch                     | PLC-5<br>SLC 500 | Destination Bit   |                                                                                                    |
| PID         | PID                                | PLC-5            | Control Block     | Verify the converted PID configuration parameters.                                                                                                   |
|             |                                    | SLC 500          | PV Value          |                                                                                                    |
|             |                                    |                  | Tieback Value     |                                                                                                    |
|             |                                    |                  | CV Value          |                                                                                                    |
| RAC         | HSC Reset<br>Accumulator           | SLC 500          | Counter           | There is no Logix equivalent. Logs message directly in the rung along with the PCE instruction.                                                      |
|             |                                    |                  | Source            |                                                                                                    |
| RAD         | Degrees to                         | PLC-5            | Source            |                                                                                                    |
|             | Radians                            | SLC 500          | Destination       |                                                                                                    |
| REF         | SFC Reference                      | PLC-5            | na                | Ignores as part of SFC section.                                                                                                    |
| REF         | I/O Refresh                        | SLC 500          | Channel O         | There is no Logix equivalent. Logs message directly in the rung along with the PCE instruction.                                                      |
|             |                                    |                  | Channel 1         |                                                                                                    |
| RES         | Reset                              | PLC-5<br>SLC 500 | File Reference    |                                                                                                    |
| RET         | Return                             | PLC-5<br>SLC 500 | Return Parameters |                                                                                                    |
| RHC         | Read High Speed<br>Clock           | SLC 500          | na                | There is no Logix equivalent. Logs message directly in the rung along with the PCE instruction.                                                      |

| Instruction | Name                        | Processor        | Parameter        | Considerations                                                                                                    |
|-------------|-----------------------------|------------------|------------------|----------------------------------------------------------------------------------------------------|
| RMP         | Ramp                        | SLC 500          | na               | There is no Logix equivalent. Logs message directly in the rung along with the PCE instruction.                                                                                     |
| RPC         | Read Program<br>Checksum    | SLC 500          | na               | There is no Logix equivalent. Logs message directly in the rung along with the PCE instruction.                                                                                     |
| RPI         | Reset Pending<br>Interrupt  | SLC 500          | Slots            | Converts, but Logix Designer application does not support this instruction.                                                                                                    |
| RTO         | Retentive On                | PLC-5            |                  |                                                                                                    |
|             |                             | SLC 500          | Time Base        | Converts time base to 1 millisecond.                                                                                                    |
|             |                             |                  | Preset           | Replaces with "?." You must modify the converted RTO instruction.                                                                                                    |
|             |                             |                  | Accum            | Replaces with "?." You must modify the converted RTO instruction.                                                                                                    |
| SBR         | Subroutine                  | PLC-5<br>SLC 500 | Input Parameters |                                                                                                    |
| SCL         | Scale                       | SLC 500          | Source           | Logix Designer does not support this instruction; however, it is converted to a CPT instruction.                                                                                    |
|             |                             |                  | Rate             |                                                                                                    |
|             |                             |                  | Offset           |                                                                                                    |
|             |                             |                  | Destination      |                                                                                                    |
| SCP         | Scale with<br>Parameters    | SLC 500          | Input            | Logix Designer does not support this instruction; however, it is converted to a CPT instruction.                                                                                    |
|             |                             |                  | Input Minimum    |                                                                                                    |
|             |                             |                  | Input Maximum    |                                                                                                    |
|             |                             |                  | Scaled Minimum   |                                                                                                    |
|             |                             |                  | Scaled Maximum   |                                                                                                    |
|             |                             |                  | Scaled Output    |                                                                                                    |
| SDS         | Smart Directed<br>Sequencer | PLC-5            | na               | There is no Logix equivalent. Logs message directly in the rung along with the PCE instruction.<br>The SDSC routine adds control capability by using the SDS instruction to provide |
|             |                             |                  |                  | state machine control for sections of the machine. See <u>Converting CAR routines</u> on <u>page 64</u> .                                                                           |
| SEL         | SFC Selection<br>Branch     | PLC-5            | na               | Ignores as part of SFC section.                                                                                                    |
| SFR         | SFC Reset                   | PLC-5            | File Number      | There is no Logix equivalent. Logs message directly in the rung along with the                                                                                                    |
|             |                             |                  | Restart at Step  | PCE instruction.                                                                                                    |
| SIM         | SFC Simultaneous<br>Branch  | PLC-5            | na               | Ignores as part of SFC section.                                                                                                    |
| SIN         | Sine                        | PLC-5            | Source           |                                                                                                    |
|             |                             | SLC 500          | Destination      |                                                                                                    |
| SOC         | SFC Start of<br>Compression | PLC-5            | na               | Ignores as part of SFC section.                                                                                                    |
| SOP         | SFC Start of<br>Program     | PLC-5            | na               | Ignores as part of SFC section.                                                                                                    |
| SOR         | Start of Rung               | PLC-5<br>SLC 500 | na               | Starts output on a new line.                                                                                                    |
| SQC         | Sequencer<br>Compare        | PLC-5            | na               | There is no Logix equivalent. Logs message directly in the rung along with the PCE instruction.                                                                                     |
| SQI         | Sequencer Input             | PLC-5            | File             |                                                                                                    |
|             |                             | SLC 500          | Mask             |                                                                                                    |

| Instruction | Name                                  | Processor | Parameter        | Considerations                                                                                  |
|-------------|---------------------------------------|-----------|------------------|-------------------------------------------------------------------------------------------------|
|             |                                       |           | Source           |                                                                                                 |
|             |                                       |           | Control File     | Does not convert S:24 for indexing.                                                             |
|             |                                       |           | Length           |                                                                                                 |
|             |                                       |           | Position         |                                                                                                 |
| SQL         | Sequencer Load                        | PLC-5     | File             |                                                                                                 |
|             |                                       | SLC 500   | Source           |                                                                                                 |
|             |                                       |           | Control File     | Does not convert S:24 for indexing.                                                             |
|             |                                       |           | Length           |                                                                                                 |
|             |                                       |           | Position         |                                                                                                 |
| SQO         | Sequencer Output                      | PLC-5     | File             | Does not convert S:24 for indexing.                                                             |
|             |                                       | SLC 500   | Destination Mask |                                                                                                 |
|             |                                       |           | Destination      |                                                                                                 |
|             |                                       |           | Control File     |                                                                                                 |
|             |                                       |           | Length           |                                                                                                 |
|             |                                       |           | Position         |                                                                                                 |
| SQR         | Square Root                           | PLC-5     | Source           |                                                                                                 |
|             |                                       | SLC 500   | Destination      |                                                                                                 |
| SRT         | Sort                                  | PLC-5     | Sort File        | Does not convert S:24 for indexing.                                                             |
|             |                                       |           | Control File     | Inserts 0 for dimension to vary.                                                                |
|             |                                       |           | Length           |                                                                                                 |
|             |                                       |           | Position         |                                                                                                 |
| STD         | Standard<br>Deviation                 | PLC-5     | File             |                                                                                                 |
|             |                                       |           | Destination      | Inserts 0 for dimension to vary.                                                                |
|             |                                       |           | Control File     |                                                                                                 |
|             |                                       |           | Length           |                                                                                                 |
|             |                                       |           | Position         |                                                                                                 |
| STD         | Selectable Timed<br>Interrupt Disable | SLC 500   | na               | There is no Logix equivalent. Logs message directly in the rung along with the PCE instruction. |
| STE         | Selectable Timed<br>Interrupt Enable  | SLC 500   | na               | There is no Logix equivalent. Logs message directly in the rung along with the PCE instruction. |
| STP         | SFC Step                              | PLC-5     | na               | Ignored as part of SFC section.                                                                 |
| STS         | Selectable Timed<br>Interrupt Start   | SLC 500   | File             | There is no Logix equivalent. Logs message directly in the rung along with the PCE instruction. |
|             |                                       |           | Time             |                                                                                                 |
| SUB         | Subtract                              | PLC-5     | Source A         |                                                                                                 |
| 000         | oubtruot                              | SLC 500   | Source B         |                                                                                                 |
|             |                                       |           |                  |                                                                                                 |
| 0110        | Suppord                               |           | Destination      | There is no Logiv equivalent Logo message directly in the supercharge with the                  |
| SUS         | Suspend                               | SLC 500   | Suspend ID       | There is no Logix equivalent. Logs message directly in the rung along with the PCE instruction. |
| SVC         | Service<br>Communications             | SLC 500   | Channel O        | There is no Logix equivalent. Logs message directly in the rung along with the PCE instruction. |
|             |                                       |           | Channel 1        |                                                                                                 |
| SWP         | Swap                                  | SLC 500   | Source           | There is no Logix equivalent. Logs message directly in the rung along with the PCE instruction. |
|             |                                       |           | Length           |                                                                                                 |
| TAN         | Tangent                               | PLC-5     | Source           |                                                                                                 |

| Instruction | Name                       | Processor        | Parameter   | Considerations                                                                                                    |
|-------------|----------------------------|------------------|-------------|----------------------------------------------------------------------------------------------------|
|             |                            | SLC 500          | Destination |                                                                                                    |
| TDF         | Compute Time<br>Difference | SLC 500          | na          | There is no Logix equivalent. Logs message directly in the rung along with the PCE instruction.                                                            |
| TND         | Temporary End              | PLC-5<br>SLC 500 | na          |                                                                                                    |
| TOD         | To BCD                     | PLC-5            | Source      |                                                                                                    |
|             |                            | SLC 500          | Destination |                                                                                                    |
| TOF         | Off Delay                  | PLC-5            |             |                                                                                                    |
|             |                            | SLC 500          | Time Base   | Converts time base to 1 millisecond.                                                                                                    |
|             |                            |                  | Preset      | Replaces with "?." You must modify the converted RTO instruction.                                                                                          |
|             |                            |                  | Accum       | Replaces with "?." You must modify the converted RTO instruction.                                                                                          |
| TON         | On Delay                   | PLC-5            |             |                                                                                                    |
|             |                            | SLC 500          | Time Base   | Converts time base to 1 millisecond.                                                                                                    |
|             |                            |                  | Preset      | Replaces with "?." You must modify the converted RTO instruction.                                                                                          |
|             |                            |                  | Accum       | Replaces with "?." You must modify the converted RTO instruction.                                                                                          |
| TRC         | SFC Transition             | PLC-5            | na          | Ignores as part of SFC section.                                                                                                    |
| UID         | User Interrupt<br>Disable  | PLC-5            | na          |                                                                                                    |
| UIE         | User Interrupt<br>Enable   | PLC-5            | na          |                                                                                                    |
| UIF         | User Interrrupt<br>Flush   | SLC 500          | na          | There is no Logix equivalent. Logs message directly in the rung along with the PCE instruction.<br>Also, the Project Migrator does not support Micrologix. |
| XIC         | Examine On                 | PLC-5<br>SLC 500 | Source Bit  |                                                                                                    |
| XIO         | Examine Off                | PLC-5<br>SLC 500 | Source Bit  |                                                                                                    |
| XOR         | Exclusive OR               | PLC-5            | Source A    |                                                                                                    |
|             |                            | SLC 500          | Source B    |                                                                                                    |
|             |                            |                  | Destination |                                                                                                    |
| (РҮ         | X to the Power of Y        |                  | Source A    |                                                                                                    |
|             |                            | SLC 500          | Source B    |                                                                                                    |
|             |                            |                  | Destination |                                                                                                    |

## **Converting CAR routines**

The Project Migrator does not convert CAR routines. A PCE instruction is generated for each CAR related instructions encountered. The CAR routines are as follows:

- AGA3, AGA7 and API Use the CIR and COR instructions
- DDMC Uses the DFA instruction
- SDSC Uses the SDS instruction

## Converting FOR/NXT/BRK instructions

The structure of FOR/NXT/BRK statements has changed in the Logix architecture. In the PLC-5 processor, the FOR and NXT instruction enclosed a section of code that was to be iterated multiple times, while the BRK instruction allowed a way to break out of the repeating code. In the RSLogix architecture, the FOR instruction calls a given routine a specific number of times, so a NXT instruction is not needed. The BRK instruction works in a similar fashion as in the PLC-5 processor.

Because this architecture change is significant, you will probably have to consider restructuring your logic.

## Programming Conversion Errors (PCE) Messages

## Introduction

Below is a list of all of the messages that are generated with a PCE instruction. The text is appended to the rung comments that have the PCE instruction. The message text begins with asterisks (\*) and the words **Generated by Translation Tool**, and ends with asterisks.

### **PCE Messages**

The table that follows lists the message identifiers, descriptions, and when they are logged:

| ID  | Text                                                                                                    | When logged                                                                 |
|-----|----------------------------------------------------------------------------------------------------|-----------------------------------------------------------------------------|
| 101 | The address references a counter's Update Accum (UA) bit field. This is not supported in the Logix Designer application.                                                                                               | Each time a reference to a counter's UA field is encountered (SLC only).    |
| 102 | The address references a counter's Overflow(OV) or Underflow(UN) field. This has been converted but the conversion needs to be validated.                                                                              | Each time a reference to a counter's OV or UN field is encountered.         |
| 103 | <b>Warning:</b> Status files do not exist in Logix Designer software. GSV instructions are used in Logix Designer software to obtain controller information where applicable. This conversion must be validated.       | Each time a reference to the S file is encountered.                         |
| 105 | The address references an indirect file number. It was not converted.                                                                                                    | Each time an address reference with an indirect file number is encountered. |
| 107 | The address reference may have an incorrect index. The conversion needs to be validated.                                                                                                    | Each time suitable index into the array could not be determined.            |
| 108 | The BTR, BTW or MSG instruction has been converted. However, the<br>conversion needs to be validated. These instructions have many parameters<br>that cannot be directly converted and require review.                 | Each time a BTR, BTW or MSG instruction is converted.                       |
| 109 | PLC-5 and SLC s use 0.01 second and 1 second timebases. Logix Designer<br>software uses a 0.001 second time base. The address references a counter's<br>Accumulator (ACC) field. The conversion needs to be validated. | Each time a reference to a counter's ACC field was encountered.             |
| 110 | PLC-5 and SLC s use 0.01 second and 1 second timebases. Logix Designer software uses a 0.001 second time base. The address references a counter's Preset (PRE) field. The conversion needs to be validated.            | Each time a reference to a counter's PRE field was encountered.             |
| 113 | Follow the <fbc ddt="" or=""> instruction with MOV and FAL instruction on parallel branches to ensure the correct bits are being operated on.</fbc>                                                                    | Each FBC and DDT instruction.                                               |
| 114 | Although the PID instruction has been converted, the PID instruction has many parameters that do not convert directly to Logix Designer software. The conversion must be verified.                                     | Each time a PID instruction is converted.                                   |
| 115 | 16-bit parameters have been extended to 32-bit. Ensure bit manipulation is correct.                                                                                                    | Each time BSL, BSR, BTD instruction is converted.                           |

### Chapter 5 Programming Conversion Errors (PCE) Messages

| ID  | Text                                                                                                    | When logged                                                                                        |  |
|-----|----------------------------------------------------------------------------------------------------|----------------------------------------------------------------------------------------------------|--|
| 116 | The structure of FOR/NXT/BRK statements has changed in the Logix<br>architecture. In the PLC-5 processor, the FOR and NXT instruction enclosed<br>a section of code that was to be iterated multiple times, while the BRK<br>instruction allowed a way to break out of the repeating code.<br>In the RSLogix architecture, the FOR instruction calls a given routine a<br>specific number of times, so a NXT instruction is not needed. The BRK<br>instruction works in a similar fashion as in the PLC-5 processor. Because<br>this architecture change is significant, you will probably have to consider | Each time FOR/NXT/BRK instructions are encountered.                                                |  |
| 117 | restructuring your logic.<br>AGA instruction not supported.                                                                                                    | Each time a AGA instruction is found.                                                              |  |
|     |                                                                                                    |                                                                                                    |  |
| 119 | CIR/COR not supported.                                                                                                    | Each time a CIR or CIO instruction is found.                                                       |  |
| 120 | Source and destination types differ.                                                                                                    | When source and destination types differ in a COP instruction.                                     |  |
| 121 | DFA instruction not supported Each time a DFA instruction is found.                                                                                                    |                                                                                                    |  |
| 122 | ERI/ERO instruction not supported.                                                                                                    | Each time a ERI or ERO instruction is found.                                                       |  |
| 123 | IDI/IDO instruction not supported.                                                                                                    | Each time a IDI or IDO instruction is found.                                                       |  |
| 124 | IIN/IOT instruction not supported.                                                                                                    | Each time a IIN or IOT instruction is found.                                                       |  |
| 128 | SFC routines aren't migrated.                                                                                                    | Each time a SFR or EOT instruction is found.                                                       |  |
| 129 | Online edit instructions are not supported.                                                                                                    | Each time a SDS, SIZ or SRZ instruction is found.                                                  |  |
| 130 | User Interrupt instructions not supported.                                                                                                    | Each time a UID, UIE or UIF instruction is found.                                                  |  |
| 131 | DDV instruction not supported.                                                                                                    | Each time a DDV instruction is found.                                                              |  |
| 132 | High Speed Counter instructions not supported.                                                                                                    | Each time a HSC/HSD/HSE/ SL or RHC/RAC/TDF instruction is found.                                   |  |
| 133 | I/O Interrupt Enable/Disable instructions not supported.                                                                                                    | Each time a IID or IIE instruction is found.                                                       |  |
| 134 | IIM/IOM instruction not supported.                                                                                                    | Each time a IIM or IOM instruction is found.                                                       |  |
| 135 | INT instruction not supported.                                                                                                    | Each time a INT instruction is found.                                                              |  |
| 136 | REF instruction not supported.                                                                                                    | Each time a REF instruction (in SLC) is found.                                                     |  |
| 137 | RPI instruction not supported.                                                                                                    | Each time a RPI instruction is found.                                                              |  |
| 138 | Selectable Timed Interrupt instructions not supported.                                                                                                    | Each time a STD/STE or STS instruction is found.                                                   |  |
| 139 | SUS instruction not supported.                                                                                                    | Each time a SUS instruction is found.                                                              |  |
| 141 | RMP instruction not supported.                                                                                                    | Each time a RMP instruction is found.                                                              |  |
| 142 | RPC instruction not supported.                                                                                                    | Each time a RPC instruction is found.                                                              |  |
| 143 | SVC instruction not supported.                                                                                                    | Each time a SVC instruction is found.                                                              |  |
| 144 | SWP instruction not supported.                                                                                                    | Each time a SWP instruction is found.                                                              |  |
| 145 | SQC instruction not supported.                                                                                                    | Each time a SQC instruction is found.                                                              |  |
| 146 | INV instruction not supported.                                                                                                    | Each time a INV instruction is found.                                                              |  |
| 147 | DCD/ENC instruction not supported.                                                                                                    | Each time a DCD or ENC instruction is found.                                                       |  |
| 148 | The CEM, DEM, or EEM instruction has been converted. However, the conversion needs to be validated. These instructions have many parameters that cannot be directly converted and require review.                                                                                                    | Each time a CEM, DEM or EEM instruction is found.                                                  |  |
| 149 | Modbus messaging is not supported in Logix Designer software.                                                                                                    | If MSG instruction is configured for Modbus.                                                       |  |
| 150 | MSG instruction and associated MESSAGE tag need to be manually verified.                                                                                                    | Each time a MSG instruction is found.                                                              |  |
| 151 | Warning:         Status files do not exist in Logix Designer software.           However this status file value is handled through the StatusFile routine.                                                                                                    | S file type indexes that can be directly converted to functionality in Logix<br>Designer software. |  |
| 152 | Logix Designer software has a different fault handling mechanism than the PLC-5/SLC. This fault routine will not be called.                                                                                                    | Start of identified legacy processor fault routine.                                                |  |
| 153 | This PII/DII routine is not used by Logix Designer software.                                                                                                    | Start of identified legacy processor PII/DII routine.                                              |  |

### Index

## Index

### A

A files 35 address comments 46 addresses constant values 42 indexed 44 indirect 42 aliases symbols 44 arrays 44 ASCII files 35

### B

B files 31 binary files 31 block-transfers files 36 instructions 47 BRK instructions 58 BT files 36

### C

C files 32 CAR instructions 58 chassis 19 completing MSG instructions 21 configuring controller and chassis 19 considerations 22 constant values 42 control files 33 controller 19 **ControlNet files** 41 conversion steps 10 Conversion/translation process 10 converting A files 35 address comments 46 B files 31 block-transfer instructions 47 BT files 36 C files 32

CAR instructions 58 completing MSG instructions 21 configure controller and chassis 19 considerations 22 constant values 42 CT files 41 D files 35 data 27 DIIs 24 exporting PLC-5 or SLC 500 program 11 F files 35 files 44 FOR/NXT/BRK instructions 58 I files 28 I/O data 28 indexed addresses 44 indirect addresses 42 MO/M1 files 37 mapping I/O 20 messages 61 MG files 37 MSG instructions 47 N files 34 0 files 28 overview 27 PCE instructions 18 PD files 39 Plls 24 PLC-5 files using the wizard 14 program structure 23 R files 33 S files 29, 44 SC files 39 SLC 500 files using the wizard 14 ST files 40 STIs 24 symbols 45 symbols 44 T files 31 verifying 18 counter files 32 creating a continuous task 24 a status file 24 event tasks 24 CT files 41 D

D files 35

data 27

decimal files 35 deleting PCE instructions 18 DIIs 24 Ε errors syntax 17 event tasks 24 exporting PLC-5 or SLC 500 program 11 F F files 35 file data 44 file formats L5K 27 PC5 27 RSP 12 RSS 12 TXT 11 file types A (ASCII) 35 B (binary) 31 BT (block-transfer) 36 C (counter) 32 CT (ControlNet) 41 D (decimal) 35 F (floating point) 35 I (input) 28 MO/M1(specialty) 37 MG (message) 37 N (integer) 34 0 (output) 28 PD (PID) 39 R (control) 33 R (control) to serial port control 34 S (status) 29, 44 SC (SFC status) 39 ST (string) 40 T (timer) 31 floating point files 35

### G

FOR instructions 58

GSV 31

### I

I files 28 indexed addresses 44 indirect addresses 42 input files 28 input interrupts See DIIs/PIIs 24 integer files 34

### L

L5K extension 27

### M

MO/M1 files 37 mapping I/O 20 message files 37 MG files 37 MSG instructions 21, 47

### Ν

N files 34 NXT instructions 58

### 0

0 files 28 output files 28

### P

PC5 extension 27 PCE instructions 18 PCE message list 61 PD files 39 periodic tasks 24 PID files 39 PIIS 24 program structure 23 DIIS 24 overview 23 PIIS 24 programs 23 STIS 24

### R

R files 33 RSP extension 12 RSS extension 12

### S

S files 29, 44 SC files 39 selectable timed interrupts See STIs 24 SFC status files 39 ST files 40 status files 29, 44 STIs 24 string files 40 symbols 44, 45 syntax errors 17

### Τ

T files 31 tags created through GSV 31 timer files 31 translating See converting 27 translation tool wizard 14 TXT extension 11

### U

UNK instructions 19

#### V

verifying 18

## **Rockwell Automation support**

Use these resources to access support information.

| Technical Support Center                            | Find help with how-to videos, FAQs, chat, user forums, and product notification updates.                   | rok.auto/support       |
|-----------------------------------------------------|----------------------------------------------------------------------------------------------------|------------------------|
| Knowledgebase                                       | Access Knowledgebase articles.                                                                             | rok.auto/knowledgebase |
| Local Technical Support Phone Numbers               | Locate the telephone number for your country.                                                              | rok.auto/phonesupport  |
| Literature Library                                  | Find installation instructions, manuals, brochures, and technical data publications.                       | rok.auto/literature    |
| Product Compatibility and Download Center<br>(PCDC) | Get help determining how products interact, check features and capabilities, and find associated firmware. | rok.auto/pcdc          |

### **Documentation feedback**

Your comments help us serve your documentation needs better. If you have any suggestions on how to improve our content, complete the form at <u>rok.auto/docfeedback</u>.

## Waste Electrical and Electronic Equipment (WEEE)

Note: At the end of life, this equipment should be collected separately from any unsorted municipal waste.

Rockwell Automation maintains current environmental information on its website at rok.auto/pec.

Allen-Bradley, expanding human possibility, Logix, Rockwell Automation, and Rockwell Software are trademarks of Rockwell Automation, Inc.

EtherNet/IP is a trademark of ODVA, Inc.

Trademarks not belonging to Rockwell Automation are property of their respective companies.

Rockwell Otomayson Ticaret A.Ş. Kar Plaza İş Merkezi E Blok Kat:6 34752, İçerenkÖy, İstanbul, Tel: +90 (216) 5698400 EEE YÖnetmeliğine Uygundur

Connect with us. 🗗 🞯 in 😏

#### rockwellautomation.com -

– expanding human possibility<sup>™</sup>

AMERICAS: Rockwell Automation, 1201 South Second Street, Milwaukee, WI 53204-2496 USA, Tel: (1) 414.382.2000, Fax: (1) 414.382.4444 EUROPE/MIDDLE EAST/AFRICA: Rockwell Automation NV, Pegasus Park, De Kleetlaan 12a, 1831 Diegem, Belgium, Tel: (32) 2 663 0600, Fax: (32) 2 663 0640 ASIA PACIFIC: Rockwell Automation, Level 14, Core F, Cyberport 3, 100 Cyberport Road, Hong Kong, Tel: (852) 2887 4788, Fax: (852) 2508 1846